# **NLP Guide Book**

*Release 0.0.1*

**Nishant Baheti**

**Jan 03, 2024**

## **CONTENTS**

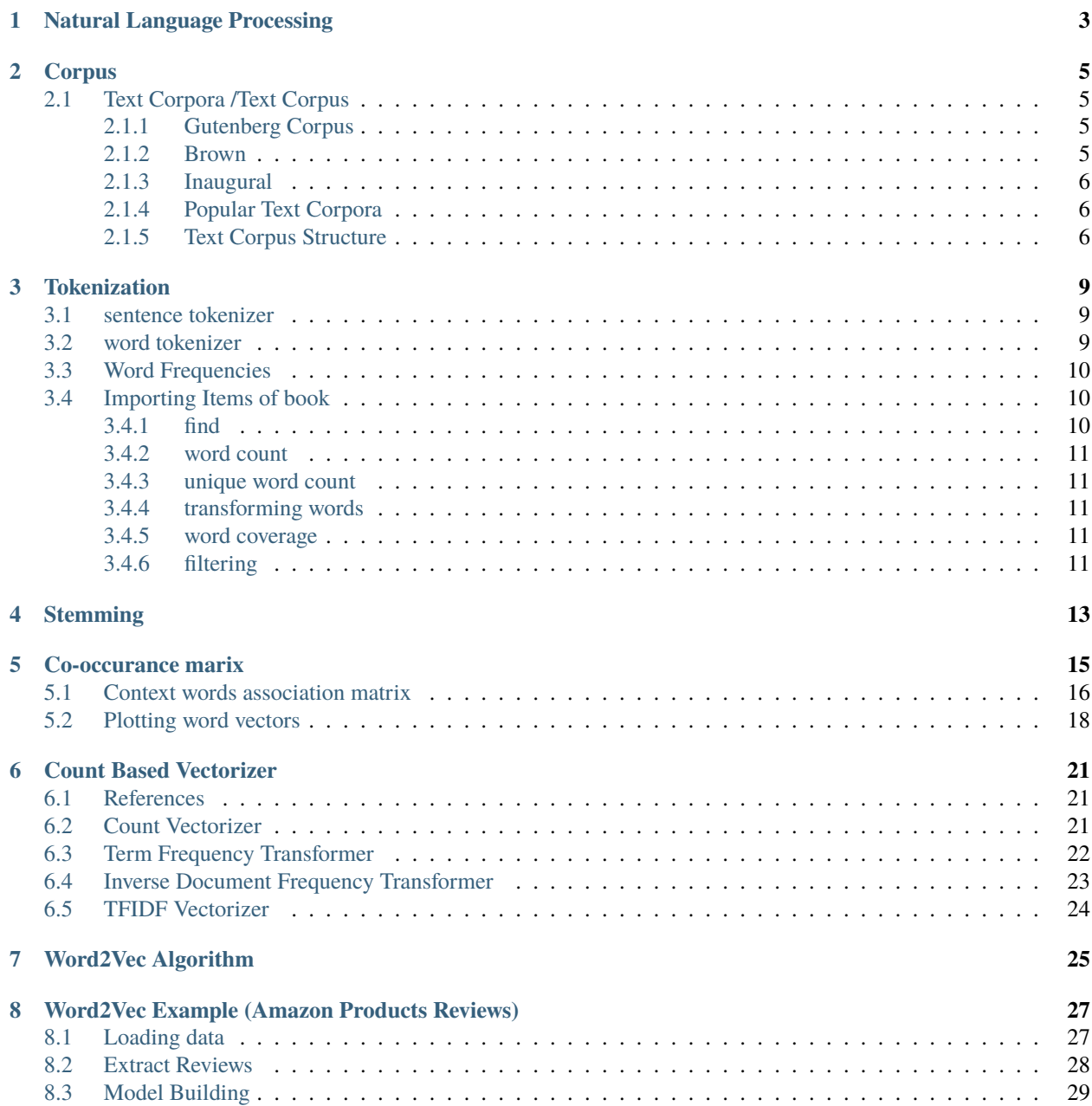

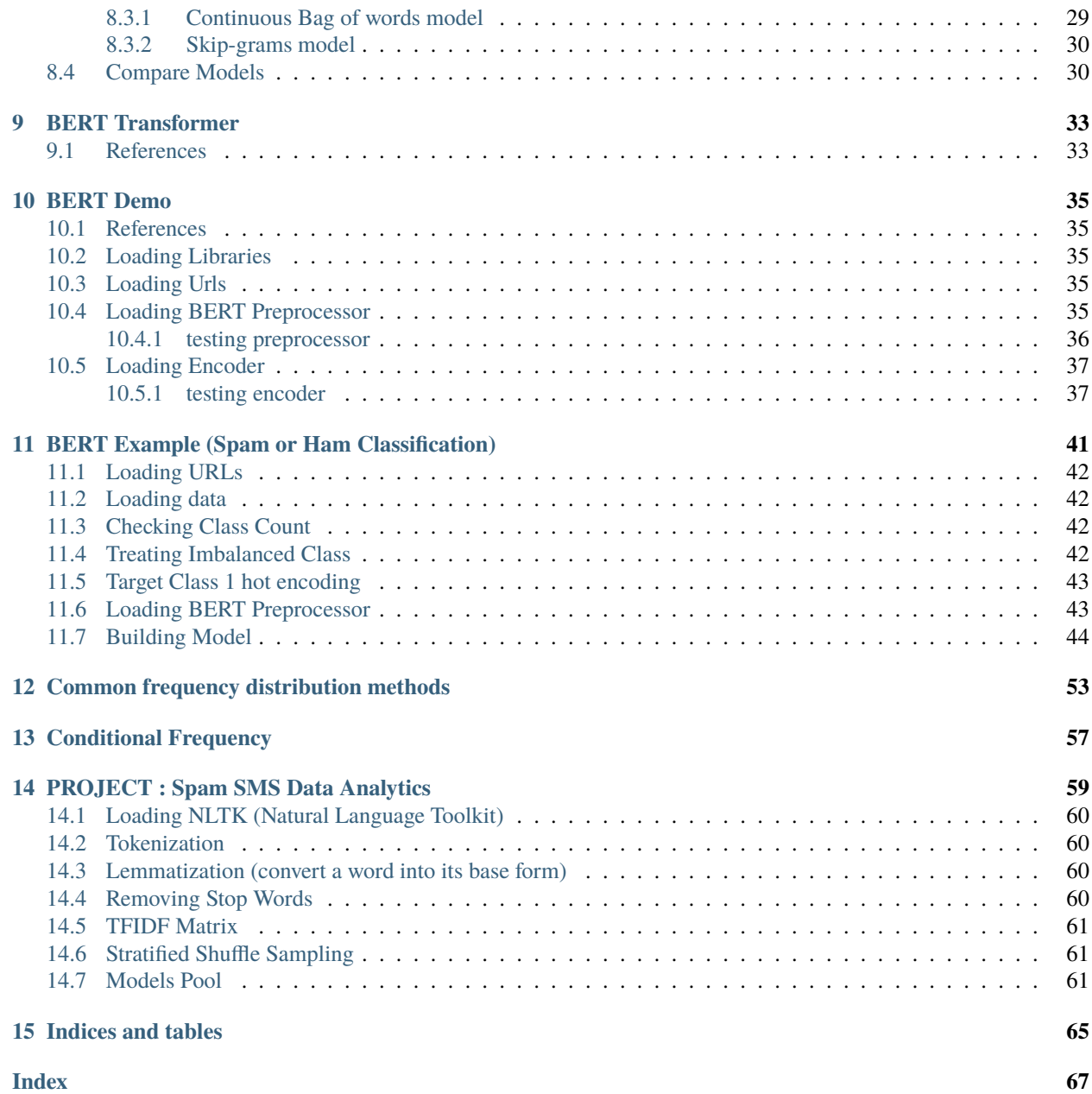

#### <span id="page-4-0"></span>*How to contact me?*

Please feel free to reach out to me if something is wrong in this doc or if it was helpful for you or you want to have a discussion on something.

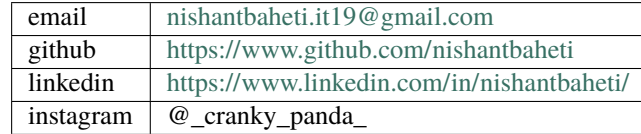

**ONE**

## **NATURAL LANGUAGE PROCESSING**

<span id="page-6-0"></span>Combining Computer Science, Data Science and linguisitics for computer to understand human languages.

#### **TWO**

### **CORPUS**

<span id="page-8-0"></span>[1]: import nltk

Corpus is latin for 'body', plural is Corpora.

## <span id="page-8-1"></span>**2.1 Text Corpora /Text Corpus**

- Gutenberg Corpus
- Web and Chat Text
- Brown Corpus
- Reuters Corpus
- Inaugural Address Corpus
- Annotated Text Corpora

```
>>> nltk.download('punkt')
>>> nltk.download('book')
```
will be downloaded in the user directory

#### <span id="page-8-2"></span>**2.1.1 Gutenberg Corpus**

NLTK includes a small selection of texts from the Project Gutenberg electronic text archive, which contains some 25,000 free electronic books, hosted at.

<http://www.gutenberg.org/>

#### <span id="page-8-3"></span>**2.1.2 Brown**

The Brown Corpus was the first million-word electronic corpus of English,

#### <span id="page-9-0"></span>**2.1.3 Inaugural**

US presidential speeches

#### <span id="page-9-1"></span>**2.1.4 Popular Text Corpora**

stopwords : Collection of stop words. reuters : Collection of news articles. cmudict : Collection of CMU Dictionary words. movie\_reviews : Collection of Movie Reviews. np\_chat : Collection of chat text. names : Collection of names associated with males and females. state\_union : Collection of state union address. wordnet : Collection of all lexical entries. words : Collection of words in Wordlist corpus.

#### <span id="page-9-2"></span>**2.1.5 Text Corpus Structure**

A text corpus is organized into any of the following four structures.

Isolated - Holds Individual text collections. Categorized - Each text collection tagged to a category. Overlapping - Each text collection tagged to one or more categories, and Temporal - Each text collection tagged to a period, date, time, etc.

```
[2]: from nltk.corpus import genesis
```

```
genesis.fileids()
```

```
[2]: ['english-kjv.txt',
     'english-web.txt',
      'finnish.txt',
      'french.txt',
      'german.txt',
      'lolcat.txt',
      'portuguese.txt',
      'swedish.txt']
```

```
[3]: from prettytable import PrettyTable
```

```
x = PrettyTable()
x.field_names = ["average word length","average sentence length","fileids"]
for fileid in genesis.fileids():
   n_chars = len(genesis.raw(fileid))
   n_words = len(genesis.words(fileid))
   n_sents = len(genesis.sents(fileid))
   x.add_row([int(n_chars/n_words), int(n_words/n_sents), fileid])
print(x)
+---------------------+-------------------------+-----------------+
| average word length | average sentence length | fileids |
+---------------------+-------------------------+-----------------+
        | 4 | 30 | english-kjv.txt |
| 4 | 19 | english-web.txt |
| 5 | 15 | finnish.txt |
| 4 | 23 | french.txt |
```
(continues on next page)

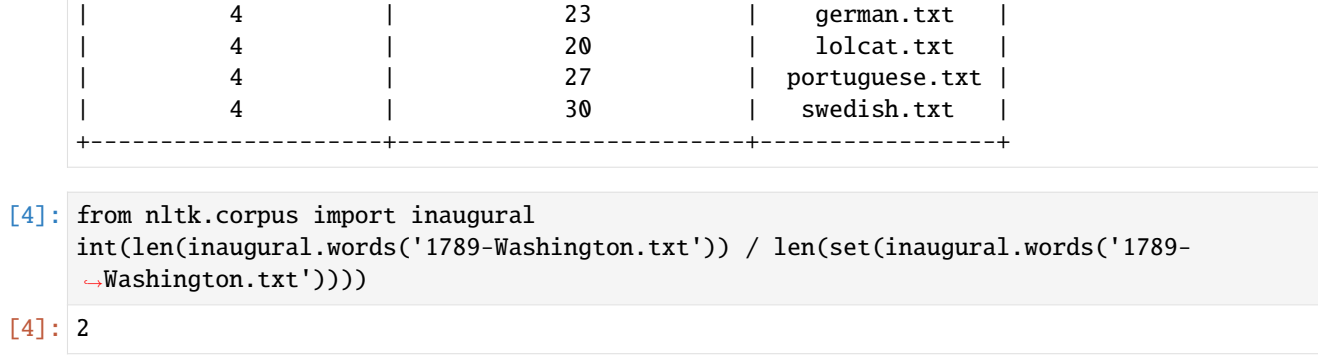

### **THREE**

## **TOKENIZATION**

- <span id="page-12-0"></span>• Chopping down a sentence into individual words/ group of words or tokens.
- Removing punctuations, special characters.
- Technique to simplify a corpus to prepare it for next stage of processing.

#### [1]: import nltk

text = "Hello! I am Nishant. I am an engineer, and I like to build things."

## <span id="page-12-1"></span>**3.1 sentence tokenizer**

```
[2]: sentences = nltk.sent_tokenize(text)
    sentences
[2]: ['Hello!', 'I am Nishant.', 'I am an engineer, and I like to build things.']
```
## <span id="page-12-2"></span>**3.2 word tokenizer**

```
[3]: words = nltk.word_tokenize(text)
     words
[3]: ['Hello',
      '!',
      'I',
      'am',
      'Nishant',
      '.',
      'I',
      'am',
      'an',
      'engineer',
      ',',
      'and',
      'I',
      'like',
      'to',
                                                                                            (continues on next page)
```

```
'build',
'things',
'.']
```
## <span id="page-13-0"></span>**3.3 Word Frequencies**

```
[4]: wordFreq = nltk.FreqDist(words)
     print(f"""
         Word Frequencies : {wordFreq.elements}
         2 Most Common : {wordFreq.most_common(2)}
     """)
         Word Frequencies : <br/> <br/> <br/> <br/> <br/>counter.elements of FreqDist({'I': 3, 'am': 2, '.':

Unity<br/>
Interaction
     ˓→2, 'Hello': 1, '!': 1, 'Nishant': 1, 'an': 1, 'engineer': 1, ',': 1, 'and': 1, ...})>
         2 Most Common : [('I', 3), ('am', 2)]
```
## <span id="page-13-1"></span>**3.4 Importing Items of book**

```
[5]: from nltk.book import *
```

```
*** Introductory Examples for the NLTK Book ***
Loading text1, ..., text9 and sent1, ..., sent9
Type the name of the text or sentence to view it.
Type: 'texts()' or 'sents()' to list the materials.
text1: Moby Dick by Herman Melville 1851
text2: Sense and Sensibility by Jane Austen 1811
text3: The Book of Genesis
text4: Inaugural Address Corpus
text5: Chat Corpus
text6: Monty Python and the Holy Grail
text7: Wall Street Journal
text8: Personals Corpus
text9: The Man Who Was Thursday by G . K . Chesterton 1908
```
#### <span id="page-13-2"></span>**3.4.1 find**

```
[6]: print(text1.findall("<tri.*r>"))
```

```
triangular; triangular; triangular; triangular
None
```
#### <span id="page-14-0"></span>**3.4.2 word count**

[7]: print(len(text1))

260819

#### <span id="page-14-1"></span>**3.4.3 unique word count**

[8]: print(len(set(text1))) 19317

#### <span id="page-14-2"></span>**3.4.4 transforming words**

```
[9]: print(len(set([word.lower() for word in set(text1)])))
    17231
```
#### <span id="page-14-3"></span>**3.4.5 word coverage**

```
[10]: print(len(text1) / len(set(text1)))
```
13.502044830977896

#### <span id="page-14-4"></span>**3.4.6 filtering**

- [12]: [word for word in set(text1) if word.startswith('Sun')]
- [12]: ['Sunda', 'Sunday', 'Sunset']

## **FOUR**

## **STEMMING**

<span id="page-16-0"></span>Removing all fixes - prefixes, affixes and suffixes.

### **FIVE**

## **CO-OCCURANCE MARIX**

```
[25]: import re
      import numpy as np
      import pandas as pd
      import matplotlib.pyplot as plt
      from scipy.sparse import csr_matrix
[26]: strings = ["I like deep learning",
          "I like NLP",
          "I enjoy flying",
         "they enjoy flying",
         "I love eating cake",
          "I enjoy good cake",
          "I like coding",
         "they like coding"
     ]
     p_str= '[a-zA-Z]{1,}'
      pattern = re.compile(p_str, re.M)
     groups = [re.findall(pattern,i) for i in strings]
      groups
[26]: [['I', 'like', 'deep', 'learning'],
       ['I', 'like', 'NLP'],
       ['I', 'enjoy', 'flying'],
       ['they', 'enjoy', 'flying'],
       ['I', 'love', 'eating', 'cake'],
       ['I', 'enjoy', 'good', 'cake'],
       ['I', 'like', 'coding'],
       ['they', 'like', 'coding']]
[27]: bow = []for i in groups:
         bow += i
      bow = list(set(bow))bow
```
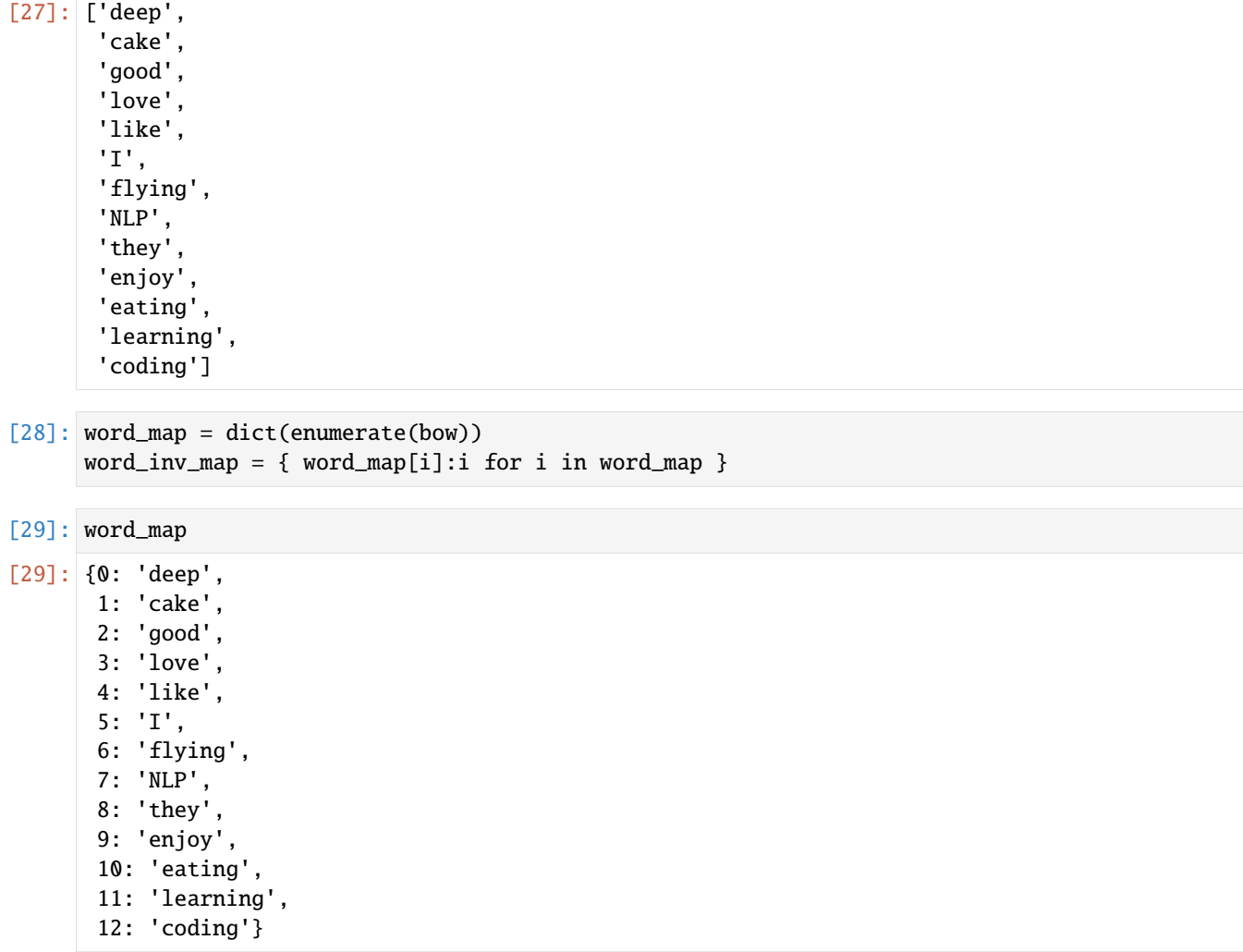

## <span id="page-19-0"></span>**5.1 Context words association matrix**

One step words

```
[30]: bigrams_maps = []
     for row in groups:
         length = len(row)for i in range(length -1):
             w1 = word\_inv\_map[row[i]]w2 = word\_inv\_map[row[i+1]]bigrams_maps.append([w1, w2])
             bigrams_maps.append([w2, w1])
     bigrams_maps = np.array(bigrams_maps)
```

```
[31]: mat = csr_matrix((np.ones((bigrams_maps.shape[0])),
                (bigrams_maps[..., 0], bigrams_maps[..., 1]))).toarray()
```

```
[32]: words:list = list(word_map.values())
    groups, words
[32]: ([['I', 'like', 'deep', 'learning'],
     ['I', 'like', 'NLP'],
     ['I', 'enjoy', 'flying'],
     ['they', 'enjoy', 'flying'],
     ['I', 'love', 'eating', 'cake'],
     ['I', 'enjoy', 'good', 'cake'],
     ['I', 'like', 'coding'],
     ['they', 'like', 'coding']],
     ['deep',
      'cake',
     'good',
     'love',
     'like',
     'I',
     'flying',
     'NLP',
      'they',
     'enjoy',
     'eating',
     'learning',
      'coding'])
[33]: df = pd.DataFrame(mat, columns = words)
    df.index = wordsdf
[33]: deep cake good love like I flying NLP they enjoy eating \
    deep 0.0 0.0 0.0 0.0 1.0 0.0 0.0 0.0 0.0 0.0 0.0
    cake 0.0 0.0 1.0 0.0 0.0 0.0 0.0 0.0 0.0 0.0 1.0
    good 0.0 1.0 0.0 0.0 0.0 0.0 0.0 0.0 0.0 1.0 0.0
    love 0.0 0.0 0.0 0.0 0.0 1.0 0.0 0.0 0.0 0.0 1.0
    like 1.0 0.0 0.0 0.0 0.0 3.0 0.0 1.0 1.0 0.0 0.0
    I 0.0 0.0 0.0 1.0 3.0 0.0 0.0 0.0 0.0 2.0 0.0
    flying 0.0 0.0 0.0 0.0 0.0 0.0 0.0 0.0 0.0 2.0 0.0
    NLP 0.0 0.0 0.0 0.0 1.0 0.0 0.0 0.0 0.0 0.0 0.0
    they 0.0 0.0 0.0 0.0 1.0 0.0 0.0 0.0 0.0 1.0 0.0
    enjoy 0.0 0.0 1.0 0.0 0.0 2.0 2.0 0.0 1.0 0.0 0.0
    eating 0.0 1.0 0.0 1.0 0.0 0.0 0.0 0.0 0.0 0.0 0.0
    learning 1.0 0.0 0.0 0.0 0.0 0.0 0.0 0.0 0.0 0.0 0.0
    coding 0.0 0.0 0.0 0.0 2.0 0.0 0.0 0.0 0.0 0.0 0.0
           learning coding
    deep 1.0 0.0
    cake 0.0 0.0
    good 0.0 0.0
    love 0.0 0.0
    like 0.0 2.0
    I 0.0 0.0
    flying 0.0 0.0
                                                            (continues on next page)
```
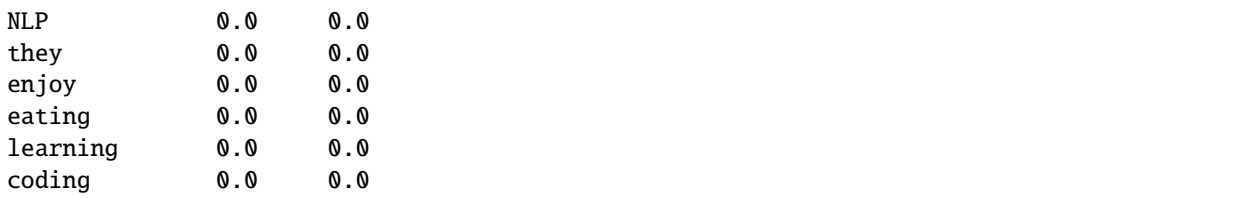

## <span id="page-21-0"></span>**5.2 Plotting word vectors**

[34]: from sklearn.decomposition import PCA pc = PCA(n\_components=2).fit\_transform(mat)

```
[35]: fig,ax = plt.subplots(1,1,figsize=(15,15))for i in range(len(pc)):
         ax.scatter(pc[i,0],pc[i,1],marker='.')
         ax.text(pc[i,0],pc[i,1],words[i])
     plt.grid()
```

```
plt.show()
```
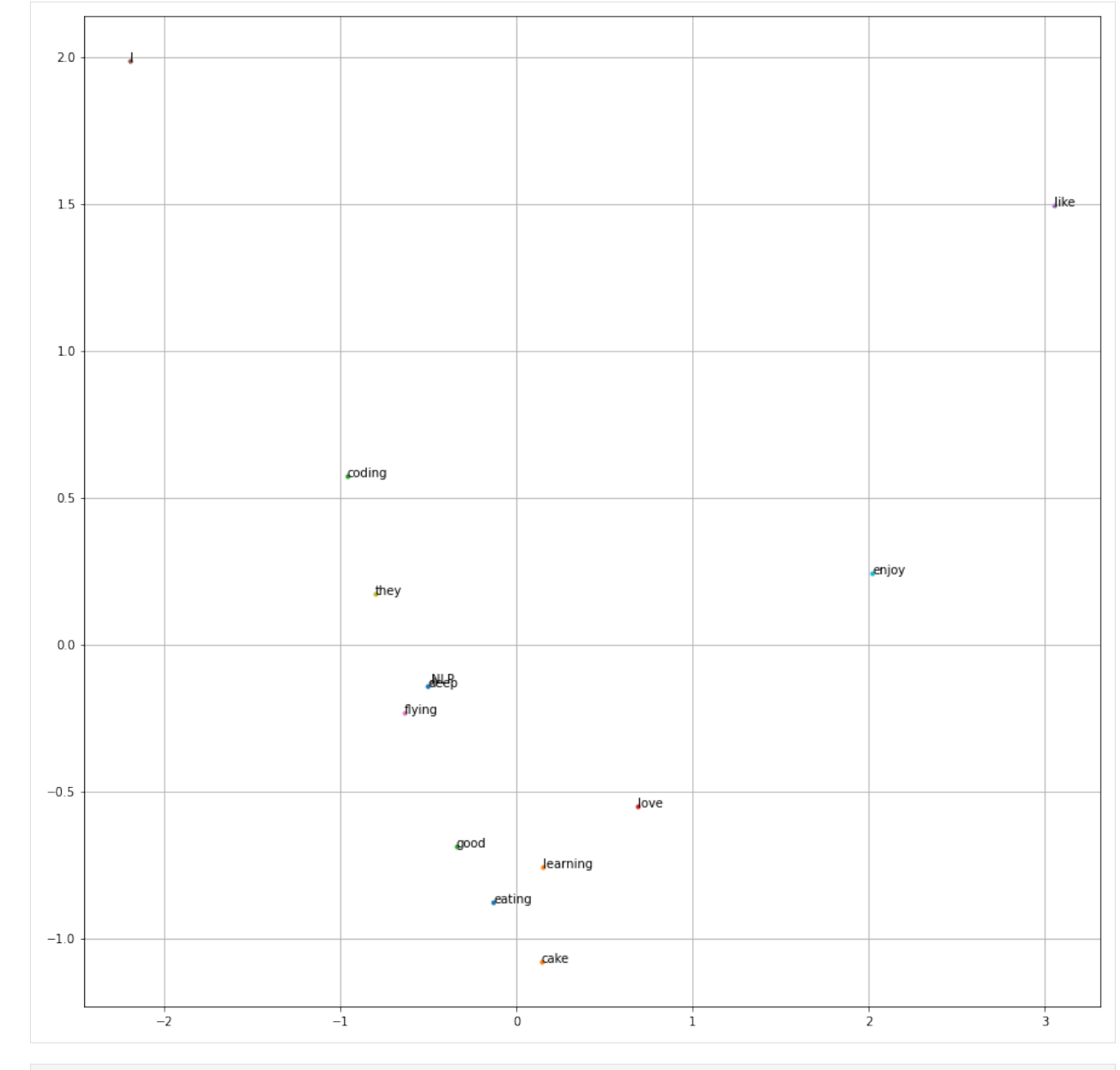

[36]: from scipy.spatial.distance import cosine

```
[37]: def cosine_distance(word1, word2):
         return cosine(df.loc[word1].values, df.loc[word2].values)
```

```
[38]: cosine_distance('like','enjoy')
```

```
[38]: 0.4466014094705336
```

```
[39]: cosine_distance('like', 'love')
```
[39]: 0.4696699141100893

[40]: cosine\_distance('enjoy', 'love')

[40]: 0.5527864045000421

[41]: cosine\_distance('like', 'learning')

[41]: 0.75

[42]: cosine\_distance('flying', 'learning')

 $[42]$ : 1.0

[43]: cosine\_distance('I', 'they')

[43]: 0.05508881747693195

**SIX**

### **COUNT BASED VECTORIZER**

<span id="page-24-0"></span>[1]: import numpy as np import pandas as pd import matplotlib.pyplot as plt from sklearn.feature\_extraction.text import ( TfidfVectorizer, CountVectorizer, TfidfTransformer )

### <span id="page-24-1"></span>**6.1 References**

<https://en.wikipedia.org/wiki/Tf%E2%80%93idf>

### <span id="page-24-2"></span>**6.2 Count Vectorizer**

frequency based on the set of words

```
[2]: corpus = ['this is the first document',
        'this document is the second document',
         'and this is the third one'
    ]
```

```
[3]: count_vec = CountVectorizer()
     count_vec.fit(corpus)
```
[3]: CountVectorizer()

[4]: count\_vec.get\_feature\_names()

```
[4]: ['and', 'document', 'first', 'is', 'one', 'second', 'the', 'third', 'this']
```

```
[5]: count_data = count_vec.transform(corpus).toarray()
    count_data
```

```
[5]: array([0, 1, 1, 1, 0, 0, 1, 0, 1],
           [0, 2, 0, 1, 0, 1, 1, 0, 1],[1, 0, 0, 1, 1, 0, 1, 1, 1]]
```

```
[6]: pd.DataFrame(
     data=count_data,
     columns=count_vec.get_feature_names()
  )
[6]: and document first is one second the third this
   0 0 1 1 1 0 0 1 0 1
   1 0 2 0 1 0 1 1 0 1
   2 1 0 0 1 1 0 1 1 1
```
So the first line is this is the first document. and then the first vector is reflecting as document is 1, first is 1, is is 1 etc.

### <span id="page-25-0"></span>**6.3 Term Frequency Transformer**

Number of times term t, appear in the document d.

```
:nbsphinx-math:`begin{align}
```

```
tf_{t,d} &= frac{n_{t,d}}{sum_k{n_{k,d}}}
```
end{align}`

```
[7]: tf_transformer = TfidfTransformer(use_idf=False)
    tf_transformer.fit(count_data)
```

```
[7]: TfidfTransformer(use_idf=False)
```

```
[8]: tf_data = tf_transformer.transform(count_data).toarray()
    tf_data
```

```
[8]: array([[0. \qquad \qquad, 0.4472136, 0.4472136, 0.4472136, 0.
          0. , 0.4472136, 0. , 0.4472136],
         [0., , 0.70710678, 0. , 0.35355339, 0.
          0.35355339, 0.35355339, 0. , 0.35355339],
         [0.40824829, 0., 0. , 0.40824829, 0.40824829,0. , 0.40824829, 0.40824829, 0.40824829]])
```

```
[9]: pd.DataFrame(
```

```
data=tf_data,
columns=count_vec.get_feature_names()
```
)

[9]: and document first is one second the \ 0 0.000000 0.447214 0.447214 0.447214 0.000000 0.000000 0.447214 1 0.000000 0.707107 0.000000 0.353553 0.000000 0.353553 0.353553 2 0.408248 0.000000 0.000000 0.408248 0.408248 0.000000 0.408248 third this 0 0.000000 0.447214 1 0.000000 0.353553 2 0.408248 0.408248

### <span id="page-26-0"></span>**6.4 Inverse Document Frequency Transformer**

Document Frequency : number of ducuments that the term appears / number of ducuments

```
:nbsphinx-math:`begin{align}
```
probability =  $df_{t,d,D}$  &= frac{d in D : t in d}{D}

end{align}`

The log of the number of documents D divided by the number of documents that contain the word t. Inverse data frequency determines the weight of rare words across all documents in the corpus.

```
:nbsphinx-math:`begin{align}
```

```
idf &= -\log(p) idf &= \log(\text{frac}{1}{p})\ idf _{t,d,D} &= \log(\text{frac}{D}{d \text{ in } D : t \text{ in } d})
```
end{align}`

document d is in all the documents D, and term t is in the document d.

```
[10]: tfidf_transformer = TfidfTransformer()
     tfidf_transformer.fit(count_data)
```

```
[10]: TfidfTransformer()
```
)

```
[11]: tfidf_data = tfidf_transformer.transform(count_data).toarray()
     tfidf_data
```

```
[11]: array([0. , 0.46941728, 0.61722732, 0.3645444 , 0.
          0. , 0.3645444, 0. , 0.3645444],
          [0. , 0.7284449, 0. , 0.28285122, 0.
          0.47890875, 0.28285122, 0. , 0.28285122],
          [0.49711994, 0., 0. , 0.29360705, 0.49711994,0. , 0.29360705, 0.49711994, 0.29360705]])
```

```
[12]: pd.DataFrame(
          data=tfidf_data,
          columns=count_vec.get_feature_names()
```
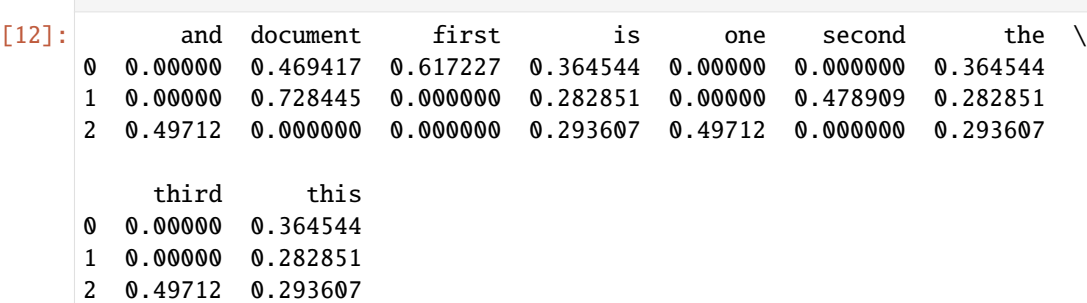

## <span id="page-27-0"></span>**6.5 TFIDF Vectorizer**

Count Vectorizer –> Tfidf Transformer = Tfidf Vectorizer

 $tfidf_{t,d,D} = tf_{t,d}.idf_{t,d,D}$ 

- [13]: tfidf\_vec = TfidfVectorizer() tfidf\_vec.fit(corpus)
- [13]: TfidfVectorizer()

```
[14]: tfidf_data = tfidf_vec.transform(corpus).toarray()
```
[15]: tfidf\_vec.get\_feature\_names()

```
[15]: ['and', 'document', 'first', 'is', 'one', 'second', 'the', 'third', 'this']
```

```
[16]: pd.DataFrame(
          data=tfidf_data,
          columns=tfidf_vec.get_feature_names()
      \lambda
```

```
[16]: and document first is one second the \
    0 0.00000 0.469417 0.617227 0.364544 0.00000 0.000000 0.364544
    1 0.00000 0.728445 0.000000 0.282851 0.00000 0.478909 0.282851
    2 0.49712 0.000000 0.000000 0.293607 0.49712 0.000000 0.293607
        third this
    0 0.00000 0.364544
    1 0.00000 0.282851
    2 0.49712 0.293607
```
**SEVEN**

## **WORD2VEC ALGORITHM**

<span id="page-28-0"></span> $\left[ \begin{array}{cc} 1 \end{array} \right]$  :

**EIGHT**

## <span id="page-30-0"></span>**WORD2VEC EXAMPLE (AMAZON PRODUCTS REVIEWS)**

[1]: import numpy as np import pandas as pd import gensim

### <span id="page-30-1"></span>**8.1 Loading data**

The dataset we are using here is a subset of Amazon reviews from the Cell Phones & Accessories category. The data is stored as a JSON file and can be read using pandas.

Link to the Dataset: http://snap.stanford.edu/data/amazon/productGraph/categoryFiles/reviews Cell Phones and [Accessories\\_5.json.gz](http://snap.stanford.edu/data/amazon/productGraph/categoryFiles/reviews_Cell_Phones_and_Accessories_5.json.gz)

```
[2]: df = pd.read_json("./datasets/Cell_Phones_and_Accessories_5.json",\
      lines=True)
   df.head()
[2]: reviewerID asin reviewerName helpful \
   0 A30TL5EWN6DFXT 120401325X christina [0, 0]
   1 ASY55RVNIL0UD 120401325X emily l. [0, 0]
   2 A2TMXE2AFO7ONB 120401325X Erica [0, 0]
   3 AWJ0WZQYMYFQ4 120401325X JM [4, 4]
   4 ATX7CZYFXI1KW 120401325X patrice m rogoza [2, 3]
                                    reviewText overall \
   0 They look good and stick good! I just don't li... 4
   1 These stickers work like the review says they ... 5
   2 These are awesome and make my phone look so st... 5
   3 Item arrived in great time and was in perfect ... 4
   4 awesome! stays on, and looks great. can be use... 5
                                summary unixReviewTime reviewTime
   0 Looks Good 1400630400 05 21, 2014
   1 Really great product. 1389657600 01 14, 2014
   2 LOVE LOVE LOVE 1403740800 06 26, 2014
   3 Cute! 1382313600 10 21, 2013
   4 leopard home button sticker for iphone 4s 1359849600 02 3, 2013
```

```
[3]: df.shape
```
[3]: (194439, 9)

### <span id="page-31-0"></span>**8.2 Extract Reviews**

Extract review texts, apply simple preprocessing and tokenization.

```
[4]: review_text = df.reviewText.apply(gensim.utils.simple_preprocess)
[5]: review_text
[5]: 0 [they, look, good, and, stick, good, just, don...
    1 [these, stickers, work, like, the, review, say...
    2 [these, are, awesome, and, make, my, phone, lo...
    3 [item, arrived, in, great, time, and, was, in,...
    4 [awesome, stays, on, and, looks, great, can, b...
                                  ...
    194434 [works, great, just, like, my, original, one, ...
    194435 [great, product, great, packaging, high, quali...
    194436 [this, is, great, cable, just, as, good, as, t...
    194437 [really, like, it, becasue, it, works, well, w...
    194438 [product, as, described, have, wasted, lot, of...
    Name: reviewText, Length: 194439, dtype: object
```
[6]: review\_text.loc[0]

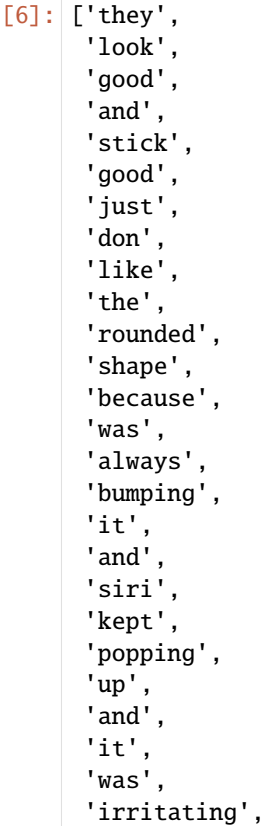

(continues on next page)

'just', 'won', 'buy', 'product', 'like', 'this', 'again']

### <span id="page-32-0"></span>**8.3 Model Building**

<https://radimrehurek.com/gensim/models/word2vec.html>

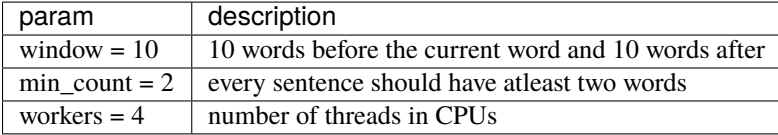

#### <span id="page-32-1"></span>**8.3.1 Continuous Bag of words model**

```
[24]: cbow_model = qensim.models.Word2Vec(
          window=10,
          min_count=2,
          workers=4,
          sg=0)
[25]: cbow_model.build_vocab(review_text, progress_per=1000)
[26]: cbow_model.corpus_count, cbow_model.epochs
[26]: (194439, 5)
[27]: cbow_model.train(review_text, total_examples=cbow_model.corpus_count, epochs=cbow_model.
      \rightarrowepochs)
[27]: (61506525, 83868975)
[28]: cbow_model.wv.most_similar("bad")
[28]: [('terrible', 0.6839468479156494),
       ('shabby', 0.6071913838386536),
       ('horrible', 0.6051773428916931),
       ('good', 0.5834843516349792),
       ('awful', 0.5723922848701477),
       ('legit', 0.5297592878341675),
       ('funny', 0.5213862657546997),
       ('disappointing', 0.5114020705223083),
       ('ok', 0.5099763870239258),
       ('poor', 0.507624089717865)]
```
[29]: cbow\_model.wv.similarity(w1="cheap", w2="inexpensive")

[29]: 0.5118147

#### <span id="page-33-0"></span>**8.3.2 Skip-grams model**

```
[31]: sg_model = gensim.models.Word2Vec(
         window=10,
         min_count=2,
         workers=4,
         sq=1)
[32]: sg_model.build_vocab(review_text, progress_per=1000)
[33]: sg_model.corpus_count, sg_model.epochs
[33]: (194439, 5)
[34]: sg_model.train(review_text, total_examples=sg_model.corpus_count, epochs=sg_model.epochs)
[34]: (61501632, 83868975)
[35]: sg_model.wv.most_similar("bad")
[35]: [('terrible', 0.7510119676589966),
      ('horrible', 0.7072789669036865),
       ('good', 0.6595520377159119),
       ('soso', 0.6567561030387878),
       ('ok', 0.6563253402709961),
       ('okay', 0.6561095118522644),
       ('bleached', 0.6534101366996765),
       ('trilled', 0.6488171815872192),
       ('poor', 0.6452155113220215),
       ('stinks', 0.6401873230934143)]
[36]: sg_model.wv.similarity(w1="cheap", w2="inexpensive")
[36]: 0.6635918
```
### <span id="page-33-1"></span>**8.4 Compare Models**

```
[42]: import matplotlib.pyplot as plt
      import seaborn as sns
```

```
[150]: def plot_word_similarities(word):
          cbow\_sims = pd.DataFrame(cbow_model.wv.most\_similar(word), \columns=['word','cbow_simliarity'])
          sq\_sims = pd.DataFrame(sq_model.wv.most\_similar(word),\
```
(continues on next page)

```
columns=['word','sg_simliarity'])
```

```
fig, ax = plt.subplots(1, 1, figsize=(5, 5))cbow_sims.join(sg_sims.set_index('word'), on='word', \
               how='outer').plot.barh(x='word', ax=ax)
plt.show()
```
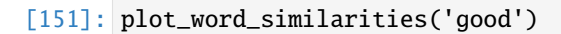

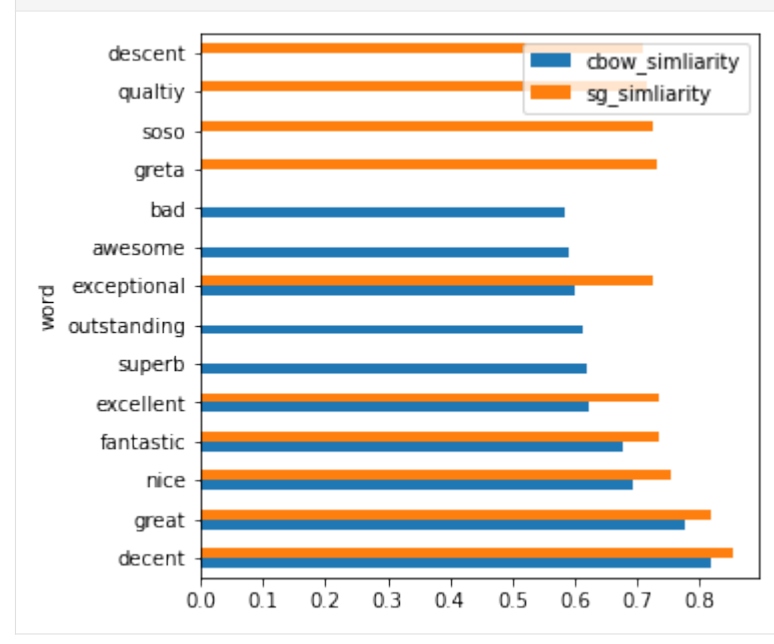

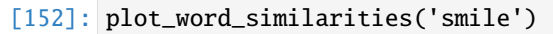

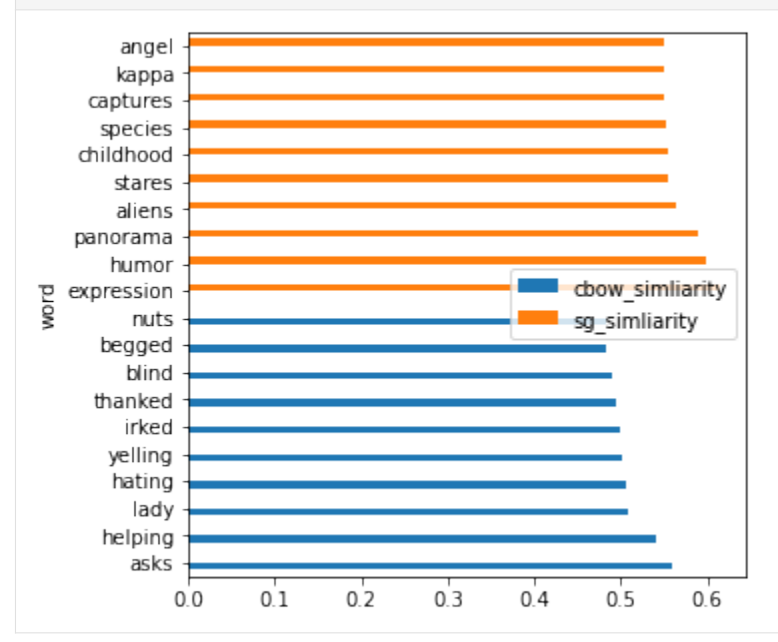

[153]: plot\_word\_similarities('clean')

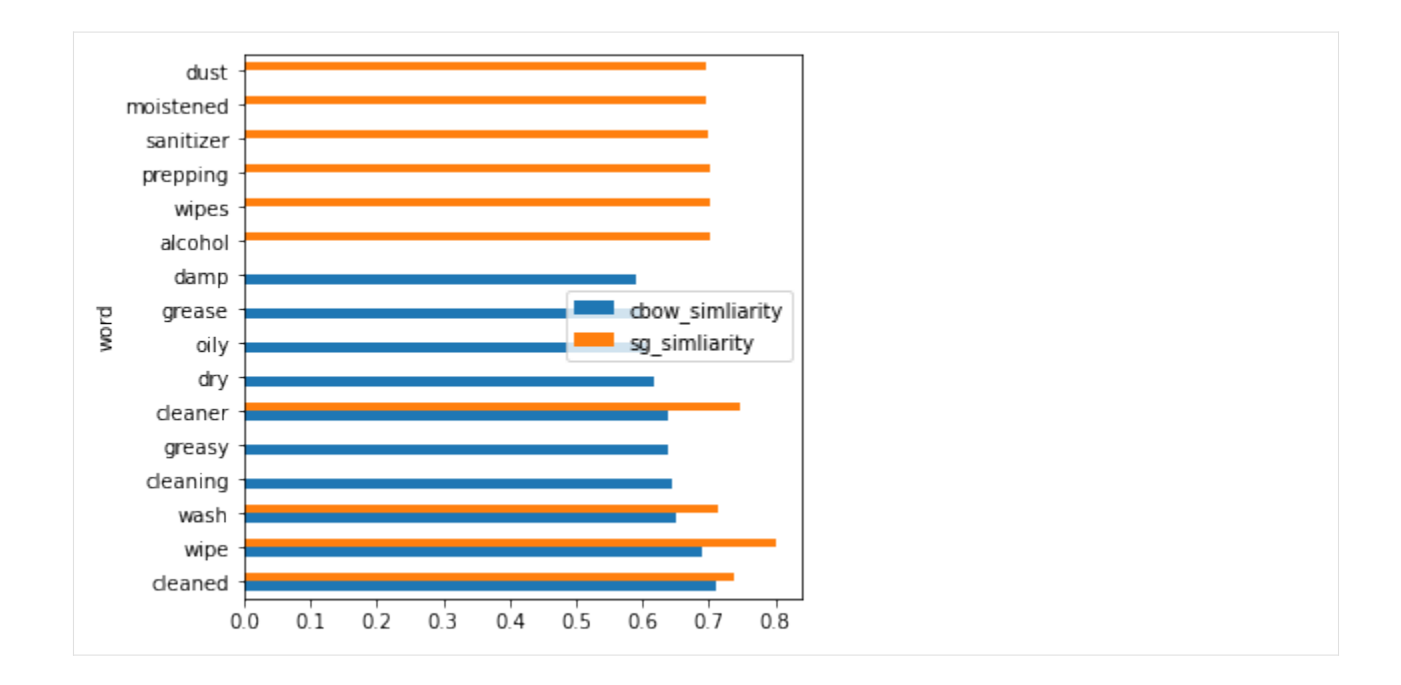

### **NINE**

## **BERT TRANSFORMER**

#### <span id="page-36-0"></span>Bidirectional Encoder Representations from Transformers (BERT)

Issue with Word2Vec, In these two sentences the word 'fair' has different meaning.

- It was not a fair game.
- The town fair was really fun.

But word2vec will only generate a single vector for scenarios. There is no context.

This contextualization meaning of the word will be provided by BERT.

The original English-language BERT has two models:

- 1. the BERTBASE: 12 encoders with 12 bidirectional self-attention heads
- 2. the BERTLARGE: 24 encoders with 16 bidirectional self-attention heads.

Both models are pre-trained from unlabeled data extracted from the BooksCorpus with 800M words and English Wikipedia with 2,500M words.

BERT was pretrained on two tasks 1. language modelling (15% of tokens were masked(removed) and BERT was trained to predict them from context) 2. next sentence prediction (BERT was trained to predict if a chosen next sentence was probable or not given the first sentence).

As a result of the training process, BERT learns contextual embeddings for words. After pretraining, which is computationally expensive, BERT can be finetuned with less resources on smaller datasets to optimize its performance on specific tasks.

## <span id="page-36-1"></span>**9.1 References**

[https://en.wikipedia.org/wiki/BERT\\_\(language\\_model\)](https://en.wikipedia.org/wiki/BERT_(language_model) <http://jalammar.github.io/illustrated-bert/> <https://www.tensorflow.org/hub> <https://tfhub.dev/google/collections/bert/1> [https://tfhub.dev/tensorflow/bert\\_en\\_uncased\\_L-12\\_H-768\\_A-12/4](https://tfhub.dev/tensorflow/bert_en_uncased_L-12_H-768_A-12/4) <https://www.youtube.com/c/codebasics>

#### **TEN**

### **BERT DEMO**

### <span id="page-38-1"></span><span id="page-38-0"></span>**10.1 References**

<https://www.tensorflow.org/hub> <https://tfhub.dev/google/collections/bert/1> [https://tfhub.dev/tensorflow/bert\\_en\\_uncased\\_L-12\\_H-768\\_A-12/4](https://tfhub.dev/tensorflow/bert_en_uncased_L-12_H-768_A-12/4) <https://www.youtube.com/c/codebasics>

## <span id="page-38-2"></span>**10.2 Loading Libraries**

[1]: import tensorflow\_hub as hub import tensorflow\_text as text

## <span id="page-38-3"></span>**10.3 Loading Urls**

encoder and preprocessing url

```
[2]: encoder_url = "https://tfhub.dev/tensorflow/bert_en_uncased_L-12_H-768_A-12/4"
    preprocessing_url = "https://tfhub.dev/tensorflow/bert_en_uncased_preprocess/3"
```
## <span id="page-38-4"></span>**10.4 Loading BERT Preprocessor**

[3]: preprocessor = hub.KerasLayer(preprocessing\_url)

#### <span id="page-39-0"></span>**10.4.1 testing preprocessor**

```
[5]: test_text = ["this is first document",
         "I love pasta"
    ]
    test_dict = preprocessor(test_text)
    test_dict.keys()
[5]: dict_keys(['input_word_ids', 'input_mask', 'input_type_ids'])
```
Preprocessor returns a dictionary with 3 values.

- input\_word\_ids : has the token ids of the input sequences.
- input\_mask : has value 1 at the position of all input tokens present before padding and value 0 for the padding tokens.
- input\_type\_ids : has the index of the input segment that gave rise to the input token at the respective position. The first input segment (index 0) includes the start-of-sequence token and its end-of-segment token. The second segment (index 1, if present) includes its end-of-segment token. Padding tokens get index 0 again.

every sentence/row has prefix CLS and suffix SEP.

and total size of vector for 1 row will be 128.

- [9]: test\_dict['input\_word\_ids'].shape
- [9]: TensorShape([2, 128])

CLS this is first document SEP

```
[13]: test_dict['input_word_ids'][0]
```

```
[13]: <tf.Tensor: shape=(128,), dtype=int32, numpy=
   array([ 101, 2023, 2003, 2034, 6254, 102, 0, 0, 0, 0, 0,
         0, 0, 0, 0, 0, 0, 0, 0, 0, 0, 0,
         0, 0, 0, 0, 0, 0, 0, 0, 0, 0, 0,
         0, 0, 0, 0, 0, 0, 0, 0, 0, 0, 0,
         0, 0, 0, 0, 0, 0, 0, 0, 0, 0, 0,
         0, 0, 0, 0, 0, 0, 0, 0, 0, 0, 0,
         0, 0, 0, 0, 0, 0, 0, 0, 0, 0, 0,
         0, 0, 0, 0, 0, 0, 0, 0, 0, 0, 0,
         0, 0, 0, 0, 0, 0, 0, 0, 0, 0, 0,
         0, 0, 0, 0, 0, 0, 0, 0, 0, 0, 0,
         0, 0, 0, 0, 0, 0, 0, 0, 0, 0, 0,
         0, 0, 0, 0, 0, 0, 0], dtype=int32)>
```
- [14]: test\_dict['input\_mask'].shape
- [14]: TensorShape([2, 128])
- [15]: test\_dict['input\_mask'][0]

```
[15]: <tf.Tensor: shape=(128,), dtype=int32, numpy=
     array([1, 1, 1, 1, 1, 1, 0, 0, 0, 0, 0, 0, 0, 0, 0, 0, 0, 0, 0, 0, 0, 0,
             0, 0, 0, 0, 0, 0, 0, 0, 0, 0, 0, 0, 0, 0, 0, 0, 0, 0, 0, 0, 0, 0,
             0, 0, 0, 0, 0, 0, 0, 0, 0, 0, 0, 0, 0, 0, 0, 0, 0, 0, 0, 0, 0, 0,
             0, 0, 0, 0, 0, 0, 0, 0, 0, 0, 0, 0, 0, 0, 0, 0, 0, 0, 0, 0, 0, 0,
             0, 0, 0, 0, 0, 0, 0, 0, 0, 0, 0, 0, 0, 0, 0, 0, 0, 0, 0, 0, 0, 0,
             0, 0, 0, 0, 0, 0, 0, 0, 0, 0, 0, 0, 0, 0, 0, 0, 0, 0], dtype=int32)>
[16]: test_dict['input_type_ids'].shape
[16]: TensorShape([2, 128])
[20]: test_dict['input_type_ids'][0]
[20]: <tf.Tensor: shape=(128,), dtype=int32, numpy=
      array([0, 0, 0, 0, 0, 0, 0, 0, 0, 0, 0, 0, 0, 0, 0, 0, 0, 0, 0, 0, 0, 0,
             0, 0, 0, 0, 0, 0, 0, 0, 0, 0, 0, 0, 0, 0, 0, 0, 0, 0, 0, 0, 0, 0,
             0, 0, 0, 0, 0, 0, 0, 0, 0, 0, 0, 0, 0, 0, 0, 0, 0, 0, 0, 0, 0, 0,
             0, 0, 0, 0, 0, 0, 0, 0, 0, 0, 0, 0, 0, 0, 0, 0, 0, 0, 0, 0, 0, 0,
```
0, 0, 0, 0, 0, 0, 0, 0, 0, 0, 0, 0, 0, 0, 0, 0, 0, 0, 0, 0, 0, 0, 0, 0, 0, 0, 0, 0, 0, 0, 0, 0, 0, 0, 0, 0, 0, 0, 0, 0], dtype=int32)>

## <span id="page-40-0"></span>**10.5 Loading Encoder**

```
[26]: encoder_model = hub.KerasLayer(encoder_url)
```
### <span id="page-40-1"></span>**10.5.1 testing encoder**

```
[28]: encoded_dict = encoder_model(test_dict)
[29]: encoded_dict.keys()
[29]: dict_keys(['pooled_output', 'sequence_output', 'encoder_outputs', 'default'])
[30]: encoded_dict['pooled_output']
[30]: <tf.Tensor: shape=(2, 768), dtype=float32, numpy=
     array([[-0.8564542 , -0.20264098, 0.44491994, ..., 0.18142326,
```

```
-0.52242935, 0.839577],
[-0.8231588, -0.19543926, 0.4399575, ..., 0.3558046,-0.5919596 , 0.8541847 ]], dtype=float32)>
```
Pooled output gives embedding for the sentences/ rows. we have 2 sentences in input text and two pooled outputs representing the embedding.

[ ]: encoded\_dict['sequence\_output'].shape

```
<tf.Tensor: shape=(2, 128, 768), dtype=float32, numpy=
array([[[-2.23829597e-01, 2.58546323e-01, 1.60378978e-01, ...,
```
(continues on next page)

```
-1.75076678e-01, 2.57635832e-01, 3.58420372e-01],
  [-5.81663609e-01, -2.24008322e-01, 6.07548207e-02, ...,-4.35946345e-01, 7.22116292e-01, 2.05105364e-01],
  [-5.88114560e-01, -3.27617466e-01, 6.20402157e-01, ...,-4.78888750e-01, 5.28291821e-01, 6.42452359e-01],
  ...,
  [-2.36085236e-01, 1.05683051e-01, 5.52026212e-01, ...,1.31120771e-01, 4.79894549e-01, 3.75098825e-01],
  [-2.66874582e-01, 8.43454301e-02, 5.48812032e-01, ...,
    1.94243729e-01, 4.29042369e-01, 3.45293581e-01],
  [-3.05021435e-01, 4.44966406e-02, 5.43690860e-01, ...,2.48683482e-01, 4.10975337e-01, 2.66701370e-01]],
 [[ 8.02702308e-02, 2.39341095e-01, 6.48294538e-02, ...,]-2.08112523e-01, 1.62344888e-01, 2.63515770e-01],
  [1.01238646e-01, 2.56397724e-01, 1.76448345e-01, ...,-3.21156919e-01, 7.11108208e-01, 3.40716913e-02],
  [1.00183558e+00, 7.70643294e-01, 6.90153003e-01, ...,-2.05520004e-01, 4.99139577e-01, -4.82482314e-02],
  ...,
  [1.50605410e-01, 2.65507936e-01, 6.01852715e-01, ...,2.56534293e-03, -7.26580620e-04, 2.05264628e-01],
  [7.44732320e-02, 1.70520827e-01, 4.65080142e-01, ...,6.46677464e-02, -2.52081901e-02, 1.48678273e-01],
  [-3.44444752e-01, -7.48260766e-02, 3.19036841e-01, ...,2.54593313e-01, -5.94146326e-02, 1.00927249e-01]]],
dtype=float32)>
```
- [35]: enc\_output = encoded\_dict['encoder\_outputs']
- [36]: len(enc\_output)
- [36]: 12

As we are using BERT small and it has 12 encoder layers. and the outputs mentioned in this is output of each individual encoder layer.

[38]: enc\_output[0].shape

[38]: TensorShape([2, 128, 768])

as we have 2 sentences, so first shape is 2, then 128 is padding and 768 sized embedding.

```
[39]: enc_output[-1] == encoded_dict['sequence_output']
```

```
[39]: <tf.Tensor: shape=(2, 128, 768), dtype=bool, numpy=
     array([[[ True, True, True, ..., True, True, True],
             [ True, True, True, ..., True, True, True],
             [ True, True, True, ..., True, True, True],
             ...,
             [ True, True, True, ..., True, True, True],
```
(continues on next page)

[ True, True, True, ..., True, True, True], [ True, True, True, ..., True, True, True]], [[ True, True, True, ..., True, True, True], [ True, True, True, ..., True, True, True], [ True, True, True, ..., True, True, True], ..., [ True, True, True, ..., True, True, True], [ True, True, True, ..., True, True, True], [ True, True, True, ..., True, True, True]]])>

so the last encoder output is actually sequence output.. Obviously.

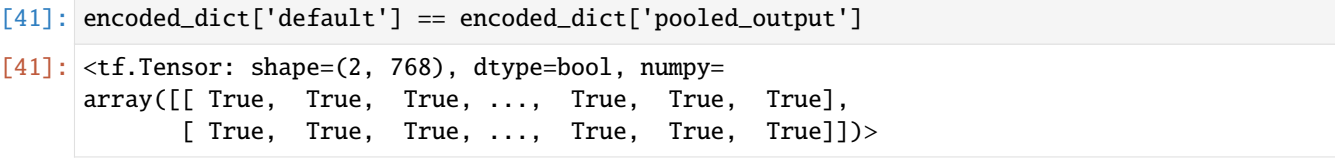

### **ELEVEN**

## <span id="page-44-0"></span>**BERT EXAMPLE (SPAM OR HAM CLASSIFICATION)**

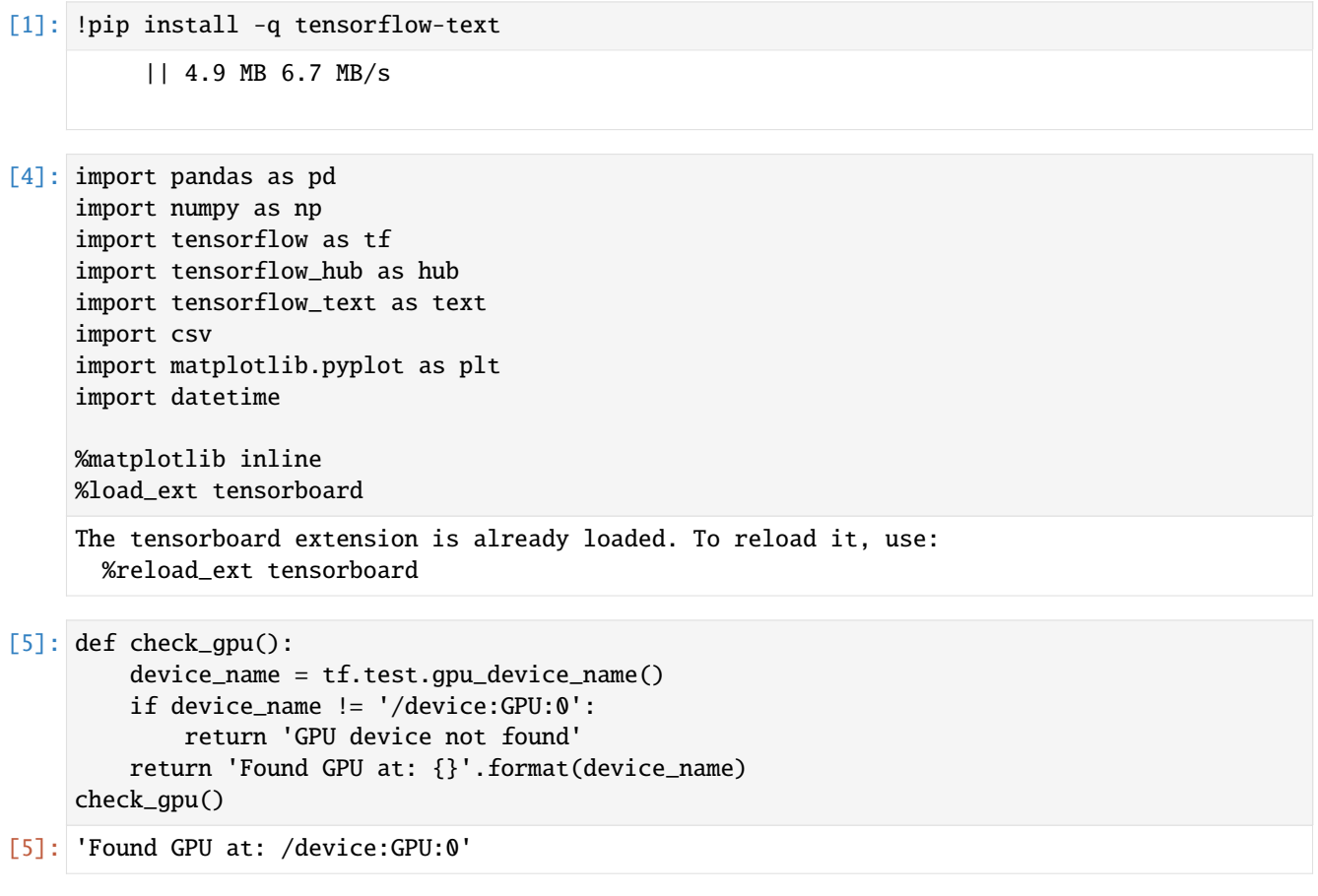

[7]: log\_dir = "logs/fit/" + datetime.datetime.now().strftime("%Y%m%d-%H%M%S") tensorboard\_callback = tf.keras.callbacks.TensorBoard(log\_dir=log\_dir, histogram\_freq=1)

### <span id="page-45-0"></span>**11.1 Loading URLs**

[8]: encoder\_url = "https://tfhub.dev/tensorflow/bert\_en\_uncased\_L-12\_H-768\_A-12/4" preprocessing\_url = "https://tfhub.dev/tensorflow/bert\_en\_uncased\_preprocess/3"

### <span id="page-45-1"></span>**11.2 Loading data**

```
[9]: df = pd.read_csv("./SMSSpamCollection.csv", sep='\t', \
                  quoting=csv.QUOTE_NONE, names=["label", "message"])
    df.head()
[9]: label message
    0 ham Go until jurong point, crazy.. Available only ...
    1 ham 0k lar... Joking wif u oni...
    2 spam Free entry in 2 a wkly comp to win FA Cup fina...
    3 ham U dun say so early hor... U c already then say...
    4 ham Nah I don't think he goes to usf, he lives aro...
```
### <span id="page-45-2"></span>**11.3 Checking Class Count**

```
[10]: df['label'].value_counts()
[10]: ham 4827
```
spam 747 Name: label, dtype: int64

### <span id="page-45-3"></span>**11.4 Treating Imbalanced Class**

Looks like there is an imbalance. There are two ways to handle it, either upsampling and down sampling.

```
[11]: spam_df = df[df.label == 'spam']
     ham_df = df[df.label == 'ham']
```

```
[12]: ham_df = ham_df.sample(spam_df.shape[0])
```

```
[13]: new_dataset = pd.concat([spam_df, ham_df]).sample(frac=1)
```

```
new_dataset.head()
```

```
[13]: label message
```
1134 ham As I entered my cabin my PA said, '' Happy B'd... 5173 ham Oh k. . I will come tomorrow 4077 spam 87077: Kick off a new season with 2wks FREE go... 3189 spam This is the 2nd time we have tried 2 contact u... 4834 spam New Mobiles from 2004, MUST GO! Txt: NOKIA to ...

[14]: new\_dataset.label.value\_counts() [14]: ham 747

> spam 747 Name: label, dtype: int64

## <span id="page-46-0"></span>**11.5 Target Class 1 hot encoding**

```
[15]: new_dataset['spam'] = new_datasetrlabel.append(y(lambda x: 1 if x=='spam' else 0)new_dataset['ham'] = new_dataset.label.apply(lambda x: 1 if x=='ham' else 0)
    new_dataset.head()
[15]: label message spam ham
    1134 ham As I entered my cabin my PA said, '' Happy B'd... 0 1
    5173 ham \qquad \qquad Oh k. . I will come tomorrow 0 1
    4077 spam 87077: Kick off a new season with 2wks FREE go... 1 0
     3189 spam This is the 2nd time we have tried 2 contact u... 1 0
    4834 spam New Mobiles from 2004, MUST GO! Txt: NOKIA to ... 1 0
```
### <span id="page-46-1"></span>**11.6 Loading BERT Preprocessor**

```
[16]: preprocessor = hub.KerasLayer(preprocessing_url)
     bert_encoder = hub.KerasLayer(encoder_url)
```

```
[17]: def get_embeddings(sentences):
         preprocessed_values = preprocessor(sentences)
         return bert_encoder(preprocessed_values)['pooled_output']
```

```
[18]: embeddings = get_embeddings([
          'I am an artist',
          'He was writing',
          'I paint everyday'
      ])
```
[19]: from sklearn.metrics.pairwise import cosine\_similarity

```
[20]: cosine_similarity([embeddings[0]], [embeddings[1]])
```

```
[20]: array([[0.7917898]], dtype=float32)
```
[21]: cosine\_similarity([embeddings[1]],[embeddings[2]])

```
[21]: array([[0.770146]], dtype=float32)
```

```
[22]: cosine_similarity([embeddings[0]],[embeddings[2]])
```

```
[22]: array([[0.99068]], dtype=float32)
```
## <span id="page-47-0"></span>**11.7 Building Model**

Using tensorflow functional apis -

The Keras functional API is a way to create models that are more flexible than the tf.keras.Sequential API. The functional API can handle models with non-linear topology, shared layers, and even multiple inputs or outputs.

```
[23]: text_input = tf.keras.layers.Input(shape=(), dtype=tf.string, name='Input-Text')
     preprocessed_text = preprocessor(text_input)
     encoded_text = bert_encoder(preprocessed_text)
```

```
dropout_output = tf.keras.layers.Dropout(0.2, name='Dropout-Layer')(encoded_text['pooled_
˓→output'])
relu_output = tf.keras.layers.Dense(units=64, activation='relu', name='Relu-Layer
˓→')(dropout_output)
output = tf.keras.layers.Dense(units=2, activation='softmax', name='Output-Layer')(relu_
˓→output)
```
model = tf.keras.Model(inputs=[text\_input], outputs=[output])

[24]: model.summary()

```
Model: "model"
```
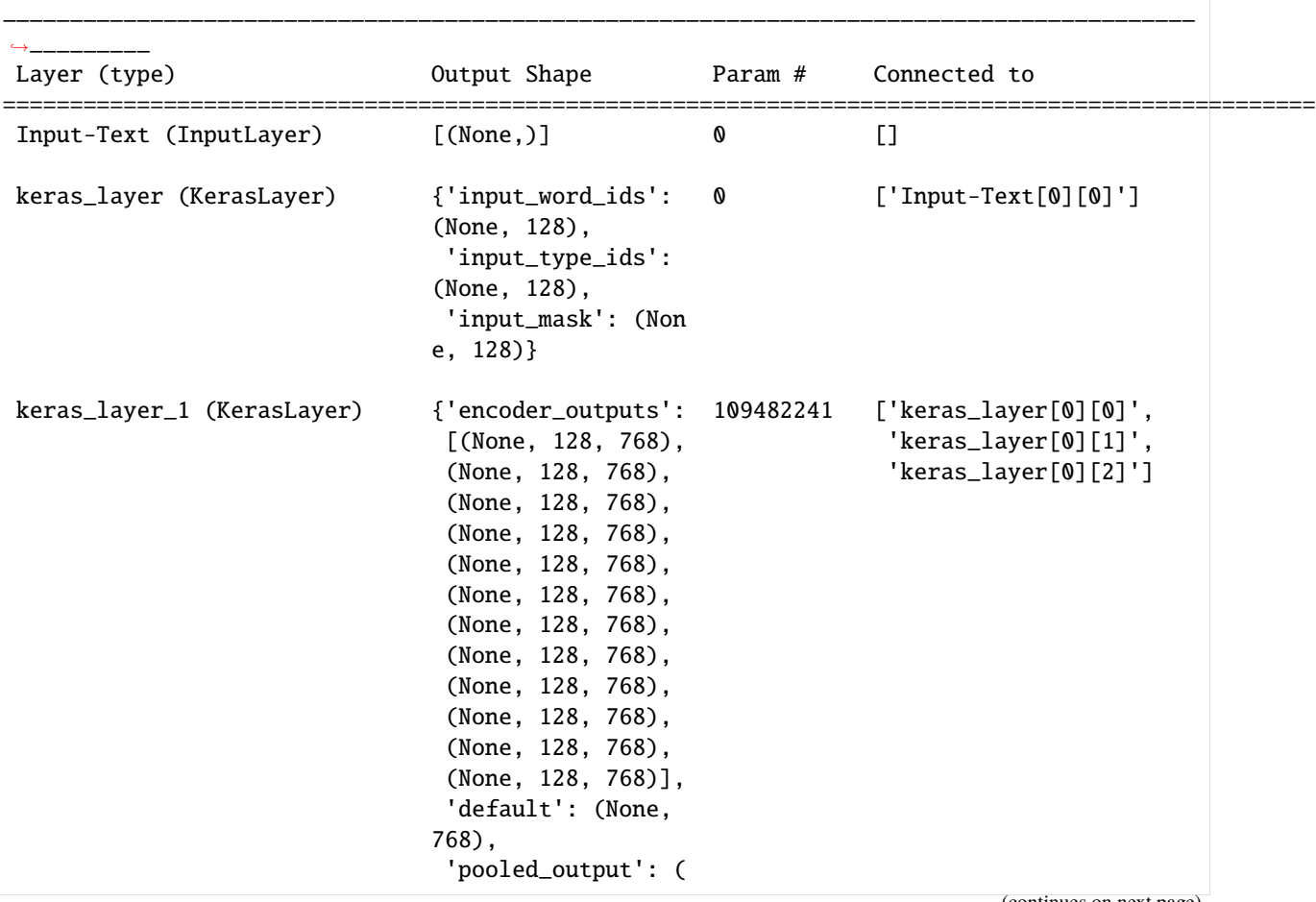

(continues on next page)

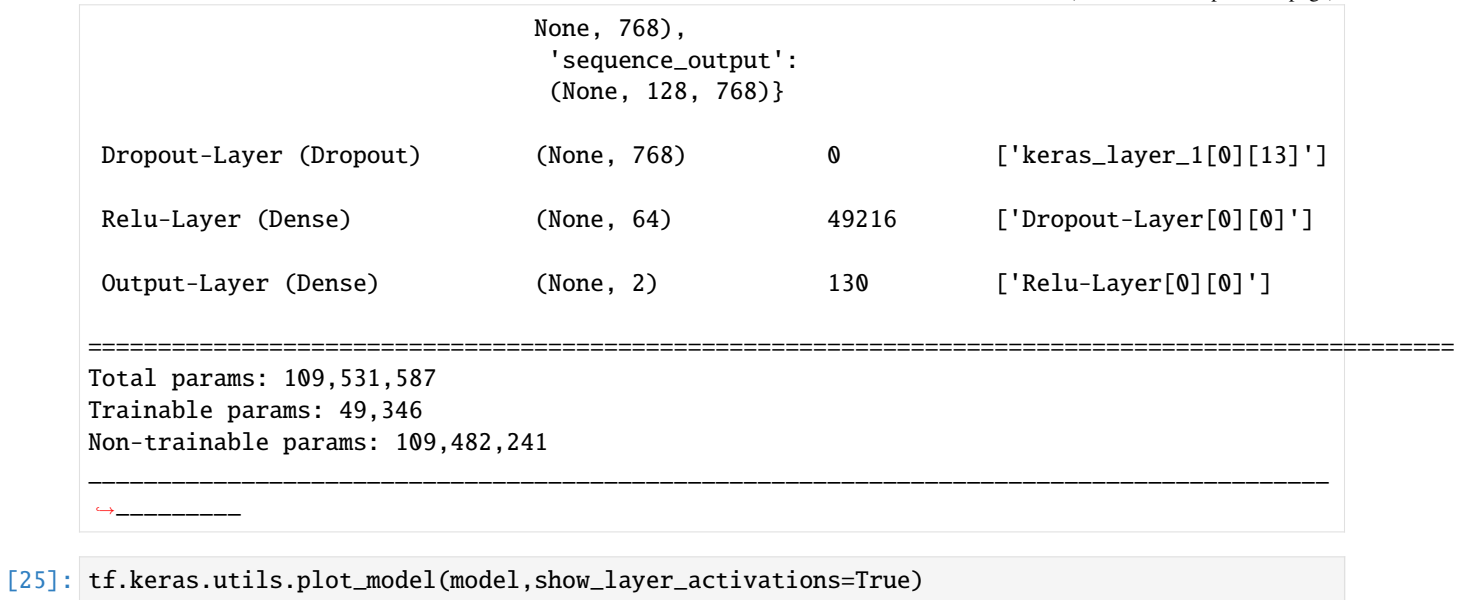

[25]:

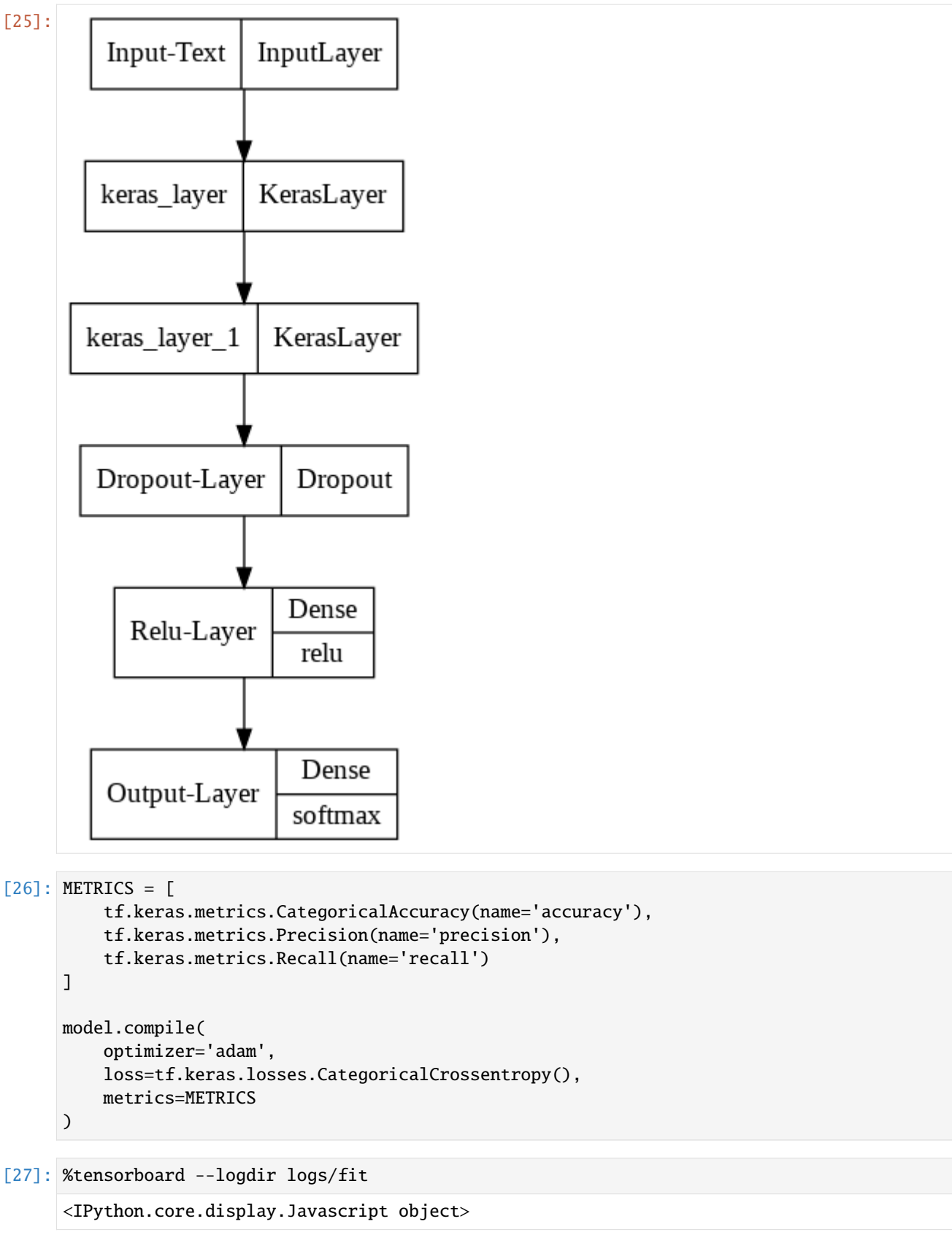

[28]: history = model.fit(new\_dataset['message'], new\_dataset[['spam','ham']], epochs=30,␣  $\rightarrow$ validation\_split=0.1,\ shuffle=True, batch\_size=32, callbacks=[tensorboard\_callback]) Epoch 1/30 42/42 [==============================] - 47s 898ms/step - loss: 0.5015 - accuracy: 0. ˓<sup>→</sup>7500 - precision: 0.7500 - recall: 0.7500 - val\_loss: 0.2910 - val\_accuracy: 0.9133 -␣ ˓<sup>→</sup>val\_precision: 0.9133 - val\_recall: 0.9133 Epoch 2/30 42/42 [==============================] - 37s 902ms/step - loss: 0.3127 - accuracy: 0. ˓<sup>→</sup>8705 - precision: 0.8705 - recall: 0.8705 - val\_loss: 0.2676 - val\_accuracy: 0.9067 -␣ ˓<sup>→</sup>val\_precision: 0.9067 - val\_recall: 0.9067 Epoch 3/30 42/42 [==============================] - 34s 823ms/step - loss: 0.2545 - accuracy: 0. ˓<sup>→</sup>9010 - precision: 0.9010 - recall: 0.9010 - val\_loss: 0.1959 - val\_accuracy: 0.9333 -␣ ˓<sup>→</sup>val\_precision: 0.9333 - val\_recall: 0.9333 Epoch 4/30 42/42 [==============================] - 38s 911ms/step - loss: 0.2192 - accuracy: 0. ˓<sup>→</sup>9204 - precision: 0.9204 - recall: 0.9204 - val\_loss: 0.1943 - val\_accuracy: 0.9400 -␣ ˓<sup>→</sup>val\_precision: 0.9400 - val\_recall: 0.9400 Epoch 5/30 42/42 [==============================] - 37s 890ms/step - loss: 0.2235 - accuracy: 0. ˓<sup>→</sup>9167 - precision: 0.9167 - recall: 0.9167 - val\_loss: 0.1607 - val\_accuracy: 0.9400 -␣ ˓<sup>→</sup>val\_precision: 0.9400 - val\_recall: 0.9400 Epoch 6/30 42/42 [==============================] - 35s 851ms/step - loss: 0.1903 - accuracy: 0. ˓<sup>→</sup>9278 - precision: 0.9278 - recall: 0.9278 - val\_loss: 0.1431 - val\_accuracy: 0.9467 -␣ ˓<sup>→</sup>val\_precision: 0.9467 - val\_recall: 0.9467 Epoch 7/30 42/42 [==============================] - 38s 906ms/step - loss: 0.1804 - accuracy: 0. ˓<sup>→</sup>9338 - precision: 0.9338 - recall: 0.9338 - val\_loss: 0.1351 - val\_accuracy: 0.9467 -␣ ˓<sup>→</sup>val\_precision: 0.9467 - val\_recall: 0.9467 Epoch 8/30 42/42 [==============================] - 38s 914ms/step - loss: 0.1627 - accuracy: 0. ˓<sup>→</sup>9427 - precision: 0.9427 - recall: 0.9427 - val\_loss: 0.1531 - val\_accuracy: 0.9533 -␣ ˓<sup>→</sup>val\_precision: 0.9533 - val\_recall: 0.9533 Epoch 9/30 42/42 [==============================] - 37s 894ms/step - loss: 0.1891 - accuracy: 0. ˓<sup>→</sup>9308 - precision: 0.9308 - recall: 0.9308 - val\_loss: 0.1272 - val\_accuracy: 0.9533 -␣ ˓<sup>→</sup>val\_precision: 0.9533 - val\_recall: 0.9533 Epoch 10/30 42/42 [==============================] - 39s 930ms/step - loss: 0.1659 - accuracy: 0. ˓<sup>→</sup>9382 - precision: 0.9382 - recall: 0.9382 - val\_loss: 0.1206 - val\_accuracy: 0.9667 -␣ ˓<sup>→</sup>val\_precision: 0.9667 - val\_recall: 0.9667 Epoch 11/30 42/42 [==============================] - 37s 896ms/step - loss: 0.1520 - accuracy: 0. ˓<sup>→</sup>9494 - precision: 0.9494 - recall: 0.9494 - val\_loss: 0.1295 - val\_accuracy: 0.9600 -␣  $\rightarrow$ val\_precision: 0.9600 - val\_recall: 0.9600 Epoch 12/30 42/42 [==============================] - 40s 964ms/step - loss: 0.1570 - accuracy: 0. ˓<sup>→</sup>9479 - precision: 0.9479 - recall: 0.9479 - val\_loss: 0.1130 - val\_accuracy: 0.9600 -␣ ˓<sup>→</sup>val\_precision: 0.9600 - val\_recall: 0.9600 Epoch 13/30

(continues on next page)

42/42 [==============================] - 40s 963ms/step - loss: 0.1440 - accuracy: 0. ˓<sup>→</sup>9516 - precision: 0.9516 - recall: 0.9516 - val\_loss: 0.1106 - val\_accuracy: 0.9800 -␣ ˓<sup>→</sup>val\_precision: 0.9800 - val\_recall: 0.9800 Epoch 14/30 42/42 [==============================] - 40s 962ms/step - loss: 0.1413 - accuracy: 0. ˓<sup>→</sup>9524 - precision: 0.9524 - recall: 0.9524 - val\_loss: 0.1045 - val\_accuracy: 0.9733 -␣ ˓<sup>→</sup>val\_precision: 0.9733 - val\_recall: 0.9733 Epoch 15/30 42/42 [==============================] - 38s 928ms/step - loss: 0.1528 - accuracy: 0. ˓<sup>→</sup>9494 - precision: 0.9494 - recall: 0.9494 - val\_loss: 0.1398 - val\_accuracy: 0.9667 -␣ ˓<sup>→</sup>val\_precision: 0.9667 - val\_recall: 0.9667 Epoch 16/30 42/42 [==============================] - 39s 954ms/step - loss: 0.1319 - accuracy: 0. ˓<sup>→</sup>9494 - precision: 0.9494 - recall: 0.9494 - val\_loss: 0.1044 - val\_accuracy: 0.9800 -␣ ˓<sup>→</sup>val\_precision: 0.9800 - val\_recall: 0.9800 Epoch 17/30 42/42 [==============================] - 40s 977ms/step - loss: 0.1409 - accuracy: 0. ˓<sup>→</sup>9509 - precision: 0.9509 - recall: 0.9509 - val\_loss: 0.1031 - val\_accuracy: 0.9733 -␣ ˓<sup>→</sup>val\_precision: 0.9733 - val\_recall: 0.9733 Epoch 18/30 42/42 [==============================] - 40s 958ms/step - loss: 0.1509 - accuracy: 0. ˓<sup>→</sup>9487 - precision: 0.9487 - recall: 0.9487 - val\_loss: 0.1307 - val\_accuracy: 0.9600 -␣ ˓<sup>→</sup>val\_precision: 0.9600 - val\_recall: 0.9600 Epoch 19/30 42/42 [==============================] - 37s 894ms/step - loss: 0.1427 - accuracy: 0. ˓<sup>→</sup>9487 - precision: 0.9487 - recall: 0.9487 - val\_loss: 0.0957 - val\_accuracy: 0.9800 -␣ ˓<sup>→</sup>val\_precision: 0.9800 - val\_recall: 0.9800 Epoch 20/30 42/42 [==============================] - 39s 945ms/step - loss: 0.1364 - accuracy: 0. ˓<sup>→</sup>9479 - precision: 0.9479 - recall: 0.9479 - val\_loss: 0.1113 - val\_accuracy: 0.9667 -␣ ˓<sup>→</sup>val\_precision: 0.9667 - val\_recall: 0.9667 Epoch 21/30 42/42 [==============================] - 38s 930ms/step - loss: 0.1402 - accuracy: 0. ˓<sup>→</sup>9516 - precision: 0.9516 - recall: 0.9516 - val\_loss: 0.1447 - val\_accuracy: 0.9667 -␣ ˓<sup>→</sup>val\_precision: 0.9667 - val\_recall: 0.9667 Epoch 22/30 42/42 [==============================] - 40s 955ms/step - loss: 0.1229 - accuracy: 0. ˓<sup>→</sup>9591 - precision: 0.9591 - recall: 0.9591 - val\_loss: 0.1055 - val\_accuracy: 0.9667 -␣ ˓<sup>→</sup>val\_precision: 0.9667 - val\_recall: 0.9667 Epoch 23/30 42/42 [==============================] - 40s 969ms/step - loss: 0.1334 - accuracy: 0. ˓<sup>→</sup>9516 - precision: 0.9516 - recall: 0.9516 - val\_loss: 0.0972 - val\_accuracy: 0.9733 -␣ ˓<sup>→</sup>val\_precision: 0.9733 - val\_recall: 0.9733 Epoch 24/30 42/42 [==============================] - 41s 990ms/step - loss: 0.1255 - accuracy: 0. ˓<sup>→</sup>9568 - precision: 0.9568 - recall: 0.9568 - val\_loss: 0.0941 - val\_accuracy: 0.9800 -␣ ˓<sup>→</sup>val\_precision: 0.9800 - val\_recall: 0.9800 Epoch 25/30 42/42 [==============================] - 40s 959ms/step - loss: 0.1286 - accuracy: 0. ˓<sup>→</sup>9531 - precision: 0.9531 - recall: 0.9531 - val\_loss: 0.0980 - val\_accuracy: 0.9800 -␣ ˓<sup>→</sup>val\_precision: 0.9800 - val\_recall: 0.9800 Epoch 26/30

(continues on next page)

```
42/42 [==============================] - 38s 927ms/step - loss: 0.1511 - accuracy: 0.
      ˓→9435 - precision: 0.9435 - recall: 0.9435 - val_loss: 0.2420 - val_accuracy: 0.9133 -␣
      ˓→val_precision: 0.9133 - val_recall: 0.9133
     Epoch 27/30
     42/42 [==============================] - 37s 904ms/step - loss: 0.1655 - accuracy: 0.
     ˓→9382 - precision: 0.9382 - recall: 0.9382 - val_loss: 0.1260 - val_accuracy: 0.9667 -␣
     ˓→val_precision: 0.9667 - val_recall: 0.9667
     Epoch 28/30
     42/42 [==============================] - 38s 916ms/step - loss: 0.1237 - accuracy: 0.
     ˓→9561 - precision: 0.9561 - recall: 0.9561 - val_loss: 0.0966 - val_accuracy: 0.9733 -␣
      ˓→val_precision: 0.9733 - val_recall: 0.9733
     Epoch 29/30
     42/42 [==============================] - 38s 908ms/step - loss: 0.1300 - accuracy: 0.
     ˓→9583 - precision: 0.9583 - recall: 0.9583 - val_loss: 0.0945 - val_accuracy: 0.9800 -␣
     ˓→val_precision: 0.9800 - val_recall: 0.9800
     Epoch 30/30
     42/42 [==============================] - 39s 936ms/step - loss: 0.1284 - accuracy: 0.
     ˓→9516 - precision: 0.9516 - recall: 0.9516 - val_loss: 0.1394 - val_accuracy: 0.9733 -␣
      ˓→val_precision: 0.9733 - val_recall: 0.9733
[29]: history_df = pd.DataFrame(history.history)
     history_df['epochs'] = history.epoch
[30]: history_df.head(3)
[30]: loss accuracy precision ... val_precision val_recall epochs
     0 0.501539 0.750000 0.750000 ... 0.913333 0.913333 0
     1 0.312725 0.870536 0.870536 ... 0.906667 0.906667 1
     2 0.254531 0.901042 0.901042 ... 0.933333 0.933333 2
     [3 rows x 9 columns]
[31]:
     fig, ax = plt.subplots(2,3, figsize=(15,10))history_df.plot(x='epochs', y=['loss', 'val_loss'], ax=ax[0][0])
     history_df.plot(x='epochs', y=['accuracy', 'val_accuracy'], ax=ax[0][1])
     history_df.plot(x='epochs', y=['precision','val_precision'], ax=ax[0][2])
     history_df.plot(x='epochs', y=['recall','val_recall'], ax=ax[1][0])
     history_df.plot(x='epochs', y=['precision','recall'], ax=ax[1][1])
     history_df.plot(x='epochs', y=['val_precision','val_recall'], ax=ax[1][2])
```
plt.show()

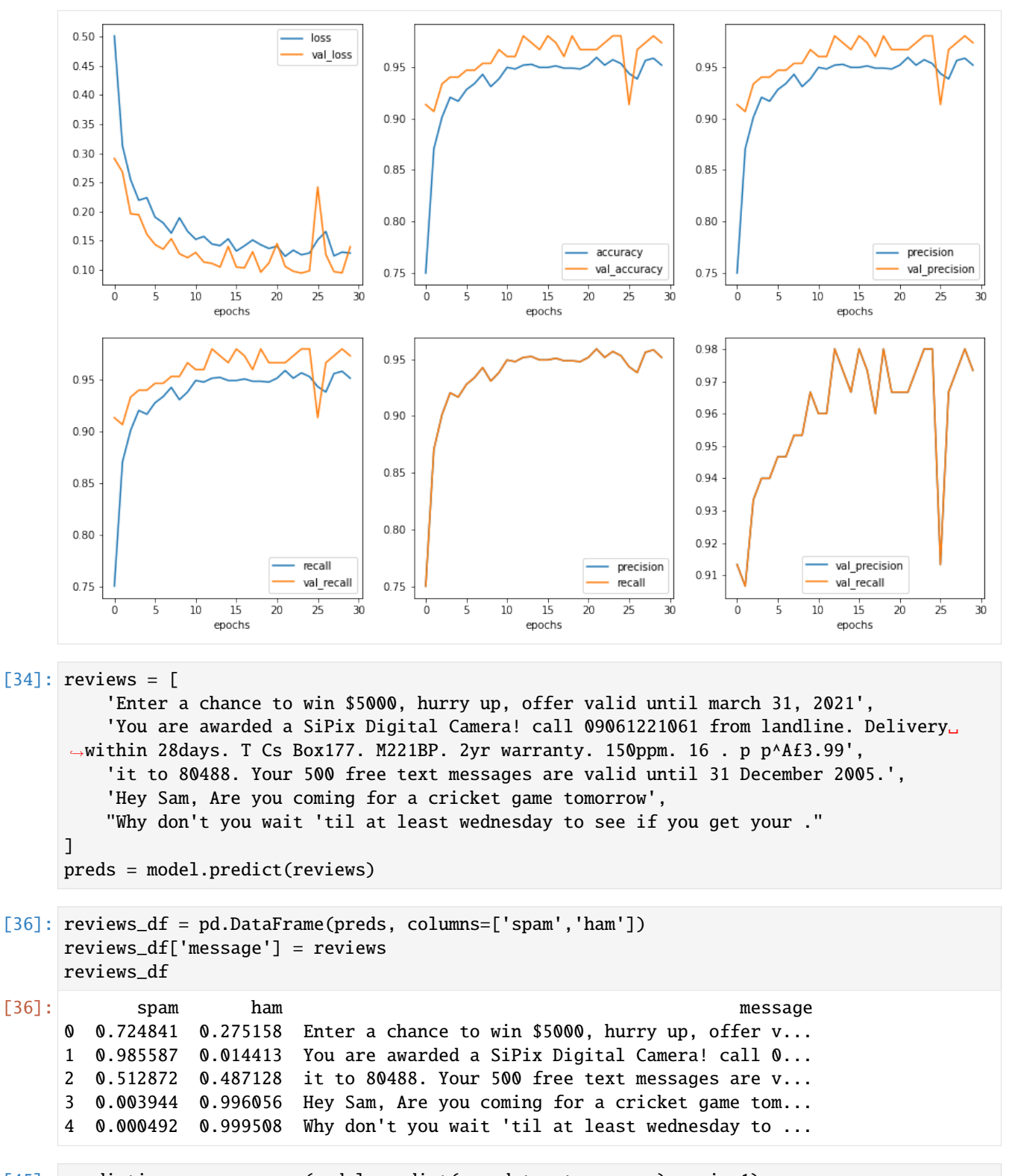

```
[45]: predictions = np.argmax(model.predict(new_dataset.message), axis=1)
```
[47]: original = np.argmax(new\_dataset[['spam','ham']].values, axis=1)

1 is ham and 0 is spam

- [53]: from sklearn.metrics import confusion\_matrix import seaborn as sns
- [58]: cm = confusion\_matrix(original, predictions) sns.heatmap(cm, annot=True, fmt='d') plt.xlabel('Predicted') plt.ylabel('Truth')
- [58]: Text(33.0, 0.5, 'Truth')

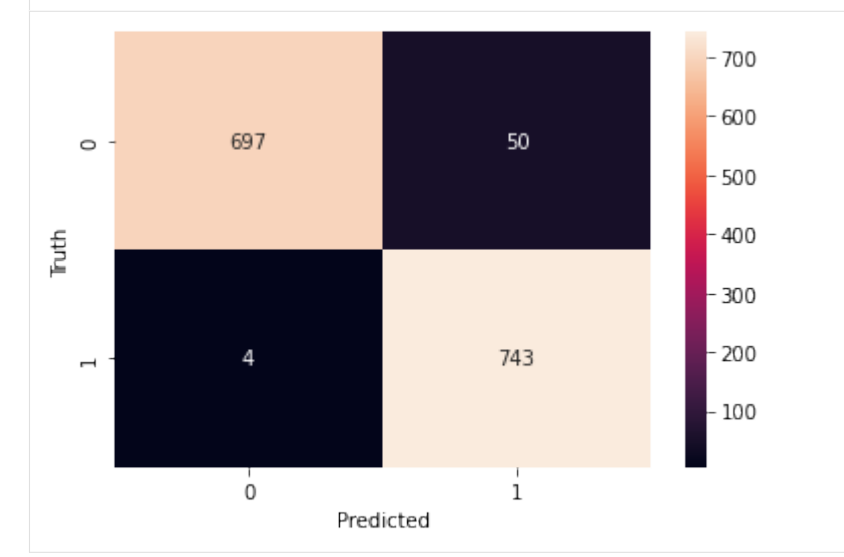

## **TWELVE**

## <span id="page-56-0"></span>**COMMON FREQUENCY DISTRIBUTION METHODS**

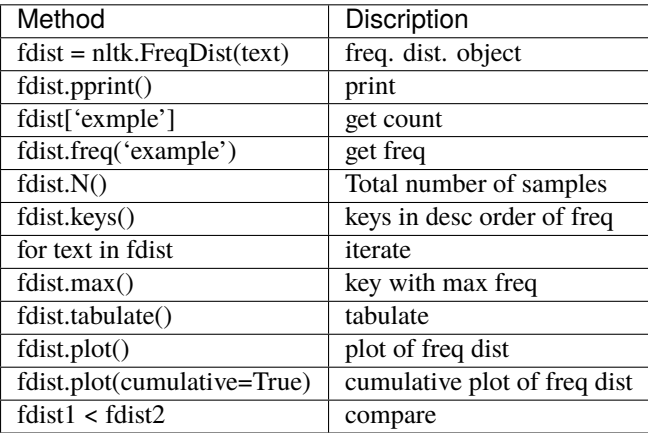

1. tokenize

2. FreqDist

3. findall

- 4. pprint
- 5. freq
- 6. plot
- 7. Text Corpora / Corpus
- 8. pretty table

```
[12]: ## frequency distribution
     fdist = nltk.FreqDist(text1)
```
## print([(text,fdist[text]) for text in fdist])

[13]: fdist.pprint()

```
FreqDist({',': 18713, 'the': 13721, '.': 6862, 'of': 6536, 'and': 6024, 'a': 4569, 'to':␣
˓→4542, ';': 4072, 'in': 3916, 'that': 2982, ...})
```

```
[14]: fdist['Sunday']
```
[14]: 7

[15]: fdist.freq('Sunday')

[15]: 2.683853553613809e-05

- [16]: fdist.N()
- [16]: 260819

[17]: ## fdist.keys()

- [18]: **fdist.max()**
- [18]: ','

[19]: ## fdist.tabulate()

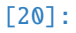

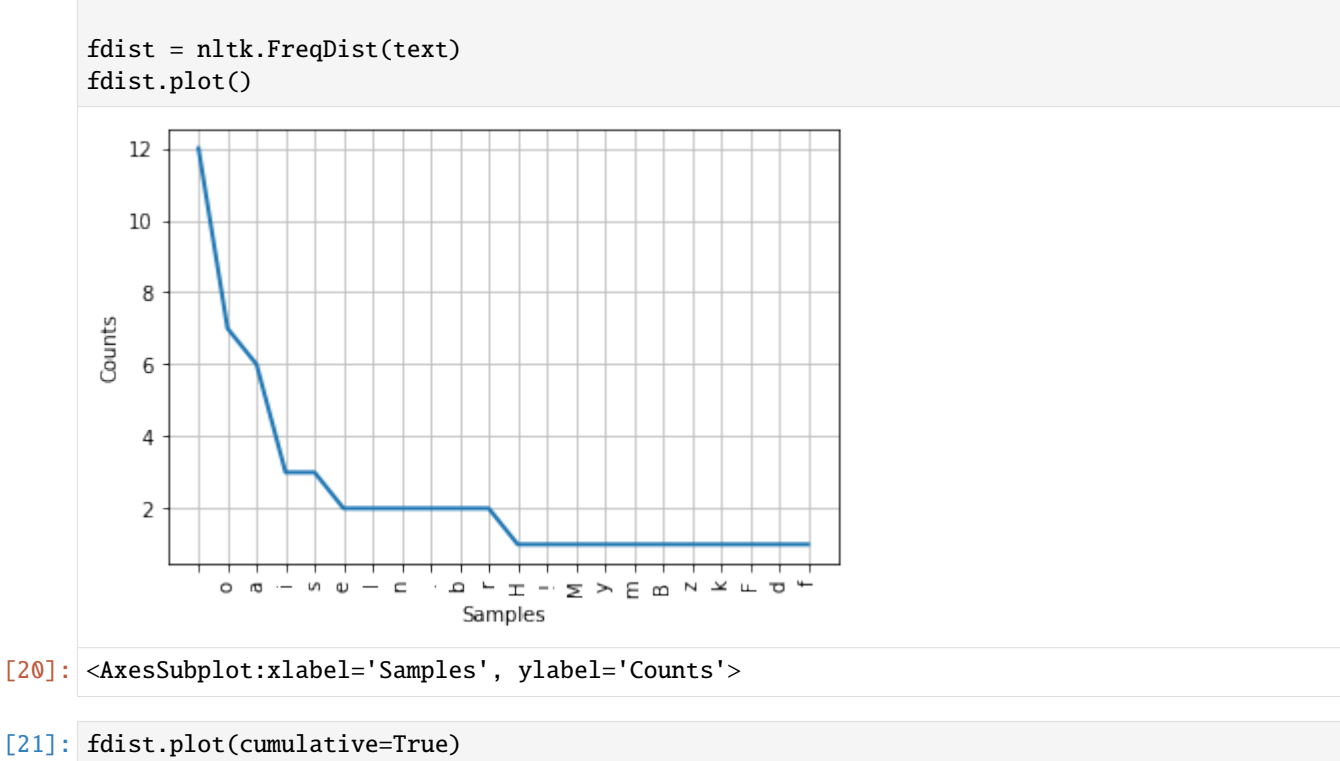

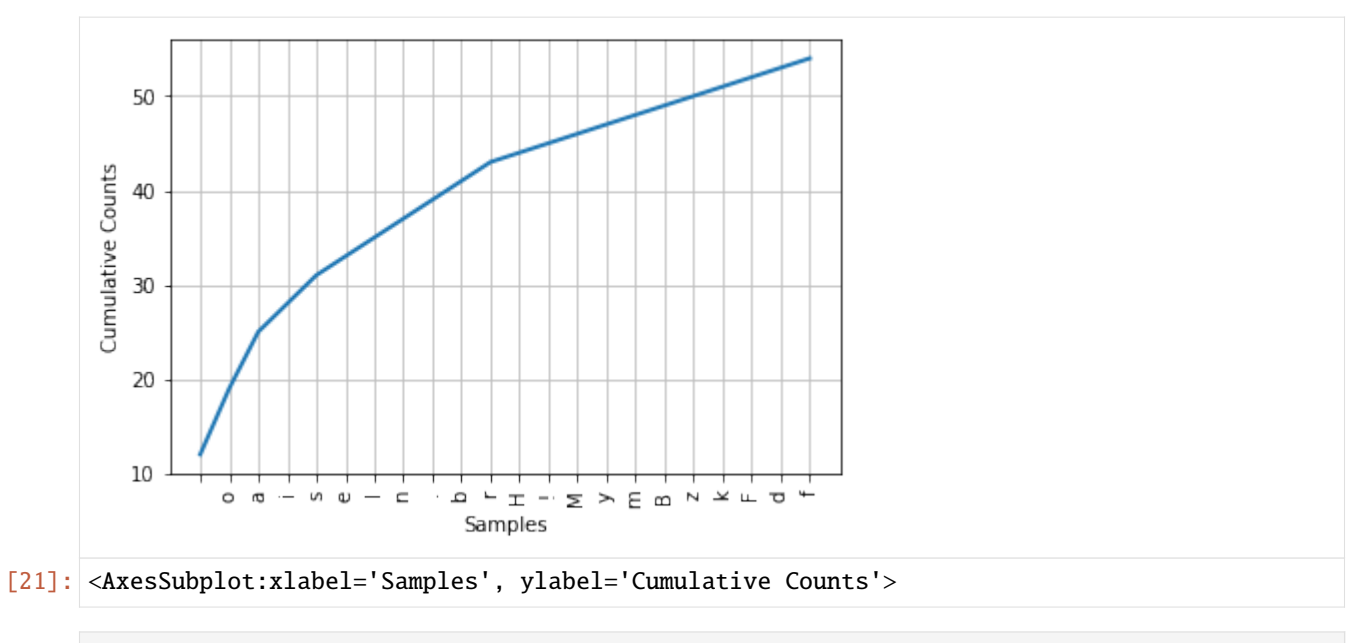

#### [22]: ## compare ## fdist1 < fdist2

## **THIRTEEN**

## **CONDITIONAL FREQUENCY**

<span id="page-60-0"></span>Conditional Frequency is Frequency Distribution based on conditions.

CFD : Conditional Frequency Distribution

```
[26]: cItems = [
```

```
('F','apple'),
   ('F','apple'),
   ('F','kiwi'),
   ('V','cabbage'),
    ('V','cabbage'),
   ('V','potato')
]
cfd = nltk.ConditionalFreqDist(cItems)
```
[27]: cfd.conditions()

- [27]: ['F', 'V']
- [28]: cfd['F']
- [28]: FreqDist({'apple': 2, 'kiwi': 1})

 $[29]$ : cfd $[V']$ 

[29]: FreqDist({'cabbage': 2, 'potato': 1})

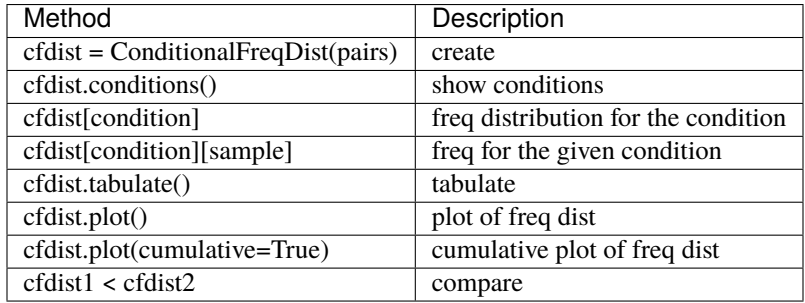

**FOURTEEN**

### **PROJECT : SPAM SMS DATA ANALYTICS**

<span id="page-62-0"></span>WORK IN PROGRESS

[2]: import pandas as pd import numpy as np import csv from sklearn.model\_selection import StratifiedShuffleSplit from sklearn.tree import DecisionTreeClassifier from sklearn.naive\_bayes import GaussianNB from sklearn.ensemble import RandomForestClassifier, AdaBoostClassifier,␣ ˓<sup>→</sup>GradientBoostingClassifier from sklearn.linear\_model import SGDClassifier from sklearn.neighbors import KNeighborsClassifier from sklearn.svm import SVC,LinearSVC from sklearn.multiclass import OneVsRestClassifier from sklearn.metrics import classification\_report [3]: df = pd.read\_csv("./SMSSpamCollection.csv", sep='\t', quoting=csv.QUOTE\_NONE, names=[ ˓<sup>→</sup>"label", "message"]) df.head() [3]: label message 0 ham Go until jurong point, crazy.. Available only ... 1 ham 0k lar... Joking wifu oni... 2 spam Free entry in 2 a wkly comp to win FA Cup fina... 3 ham U dun say so early hor... U c already then say... 4 ham Nah I don't think he goes to usf, he lives aro...

[6]: df.label.value\_counts()

[6]: ham 4827 spam 747 Name: label, dtype: int64

## <span id="page-63-0"></span>**14.1 Loading NLTK (Natural Language Toolkit)**

```
[ ]: import nltk
    nltk.download('all')
    from nltk.tokenize import word_tokenize
```
from nltk.stem.wordnet import WordNetLemmatizer from nltk.corpus import stopwords

## <span id="page-63-1"></span>**14.2 Tokenization**

```
[8]: def splitIntoTokens(text):
        text = text.lower()tokens = word_tokenize(text)
        return tokens
```
[ ]: df['tokenized\_message'] = df['message'].apply(splitIntoTokens)

## <span id="page-63-2"></span>**14.3 Lemmatization (convert a word into its base form)**

```
[9]:
    def getLemmas(tokens):
        lemmas = []lemmatizer = WordNetLemmatizer()
        for token in tokens:
             lemmas.append(lemmatizer.lemmatize(token))
        return lemmas
```
#### $[$   $]$ :

df['lemmatized\_message'] = df['tokenized\_message'].apply(getLemmas)

### <span id="page-63-3"></span>**14.4 Removing Stop Words**

```
[10]: stopWords = set(stopwords.words('english'))
     def removeStopWords(lemmas):
         filteredSentence = []
         filteredSentence = ' '.join([word for word in lemmas if word not in stopWords])
         return filteredSentence
```
#### [ ]:

df['filtered\_message'] = df['lemmatized\_message'].apply(removeStopWords)

### <span id="page-64-0"></span>**14.5 TFIDF Matrix**

- The Term Document Matrix (TDM) is a matrix that contains the frequency of occurrence of terms in a collection of documents.
- In a Term Frequency Inverse Document Frequency (TFIDF) matrix, the term importance is expressed by Inverse Document Frequency (IDF)
- IDF diminishes the weight of the most commonly occurring words and increases the weightage of rare words.
- [11]: from sklearn.feature\_extraction.text import TfidfVectorizer

```
tfidfVectorizer = TfidfVectorizer(
   ngram_range=(1, 2),
   min_d f = 1/df. shape[0],max_d = 0.7
)
```
[12]:

```
tfidfModel = tfidfVectorizer.fit(df['filtered_message'])
```

```
[13]: X = tfidfModel.transform(df['filtered_message']).toarray()
     y = df['label'].values
```
print(X.shape, y.shape)

(5574, 40373) (5574,)

### <span id="page-64-1"></span>**14.6 Stratified Shuffle Sampling**

[87]: data\_gen = StratifiedShuffleSplit(n\_splits=1, test\_size=0.3, random\_state=7)

### <span id="page-64-2"></span>**14.7 Models Pool**

```
[ ]: classifiers = [
        DecisionTreeClassifier(),
        GaussianNB(),
        SGDClassifier(loss='modified_huber', shuffle=True),
        SVC(kernel="linear", C=0.025),
        KNeighborsClassifier(),
        OneVsRestClassifier(LinearSVC()),
        RandomForestClassifier(max_depth=5, n_estimators=100, max_features=10),
        AdaBoostClassifier(),
    ]
    models_params = []
    for model in classifiers:
```
(continues on next page)

```
for train_index, test_index in data_gen.split(X,y):
   X_train, X_test = X[train_index], X[test_index]
   y_train, y_test = y[train_index], y[test_index]
   model.fit(X_train, y_train)
   y_pred = model.predict(X_test)
   report = classification_report(y_test, y_pred, output_dict=True)
   model_report = report['spam']
   model_report.update({
        'model' : type(model).__name__,
        'accuracy' : report['accuracy']
   })
   models_params.append(model_report)
```
[96]: report\_df = pd.DataFrame(models\_params)

report\_df

```
[96]: precision recall f1-score support model accuracy
    0 0.880734 0.857143 0.868778 224 DecisionTreeClassifier 0.965332
    1 0.658863 0.879464 0.753346 224 GaussianNB 0.922893
    2 1.000000 0.816964 0.899263 224 SGDClassifier 0.975493
    3 0.000000 0.000000 0.000000 224 SVC 0.866109
    4 1.000000 0.160714 0.276923 224 KNeighborsClassifier 0.887627
    5 0.989130 0.812500 0.892157 224 OneVsRestClassifier 0.973700
    6 0.000000 0.000000 0.000000 224 RandomForestClassifier 0.866109
    7 0.943590 0.821429 0.878282 224 AdaBoostClassifier 0.969516
```
[100]: del report\_df['support']

```
[101]: report_df.plot.bar(x='model')
```
[101]: <matplotlib.axes.\_subplots.AxesSubplot at 0x7f9f850c3b10>

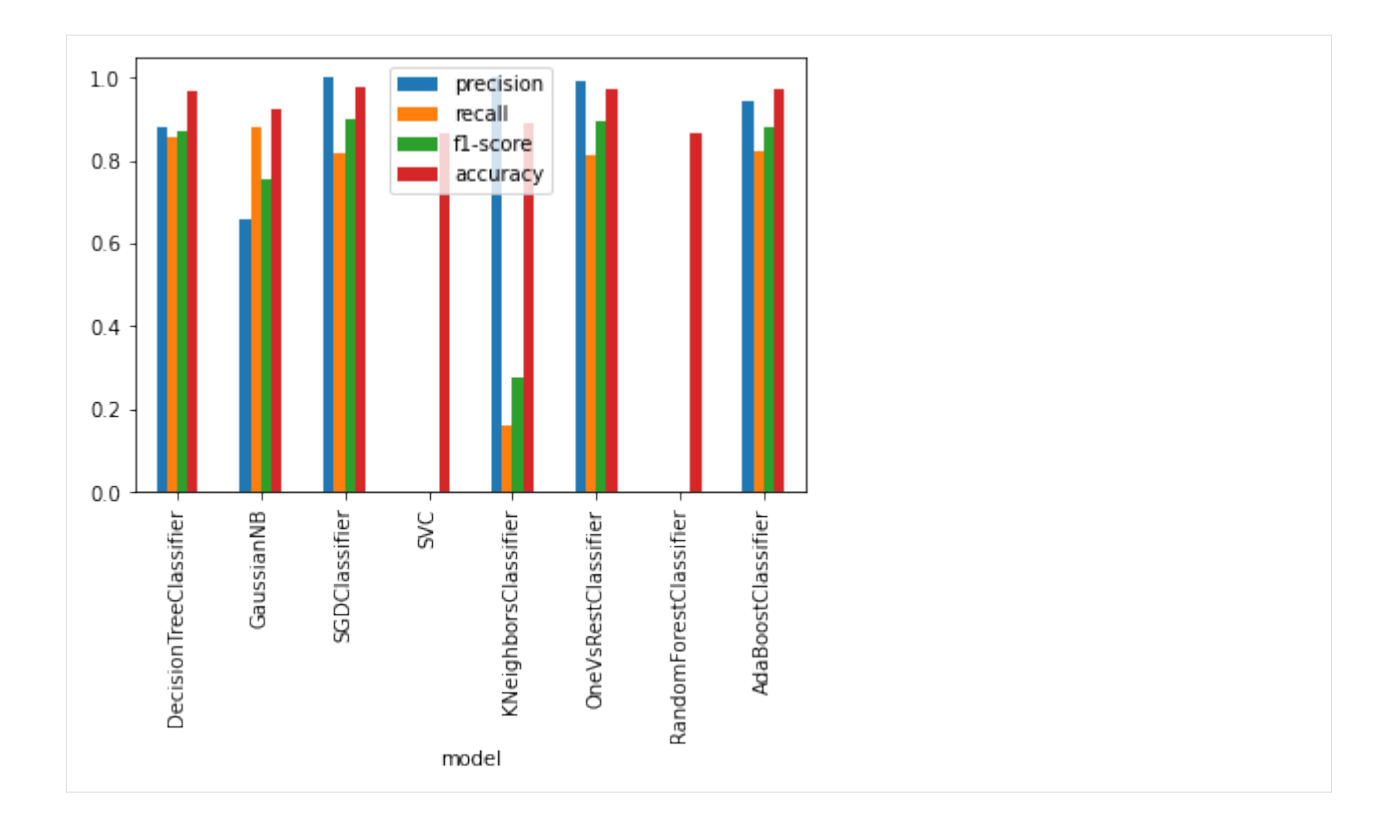

## **FIFTEEN**

## **INDICES AND TABLES**

- <span id="page-68-0"></span>• genindex
- modindex
- search

**INDEX**

<span id="page-70-0"></span>H HOME, [1](#page-4-0)

M MODULES, [1](#page-4-0)